# **1** General Specifications:

These specifications apply to all pages in the web/mobile instrument

1. Desktop Page Banner: The Census logo and survey name should appear at the top of every page of the web version in place of the BLS logo.

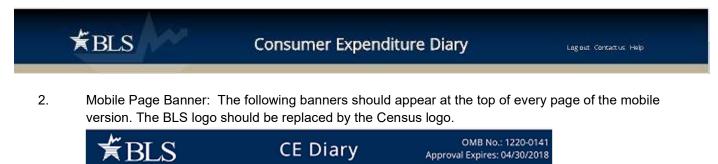

- 3. Save a record unless user selects 'Back'. (All that is required to save an item is the date of purchase, business, category, and any ONE of the other fields.) When an item is not saved because a required field is empty, a popup should appear that says "Please enter the date, business, type of expense, and the total cost". When an item is saved, a popup should appear that says "Item Saved". Popup should automatically disappear in 5 seconds.
- 4. Diary should be able to record all purchases during the household's two seven-day recording periods and should have a single username for each household.
- 5. BLS wants respondents to use their mobile devices (phones and tablets.)
- 6. Respondents should be able to switch between using a mobile device and a PC or laptop.
- 7. Respondents will record purchases by category, rather than by expense.
- 8. Respondents should be able to scroll vertically on the Welcome/Summary Screen if there are expenses entered and date dropdowns selected (depending on how many expenses are displayed).
- 9. Located in the banner of the Welcome/Summary Screen and the Add Expense Screen, add two gray buttons that will allow the user to toggle between Week 1 and Week 2. Whichever week they have active the button should be green. This toggle feature will only be available during Week 2.
- 10. For the Business variable, the grey prefill in the empty field should say "Enter Business Name". The Business name will remain in the field until the user changes it or exits to the Summary screen. This is to allow ease of entry for multiple purchases made from a single business/outlet.
- 11. Range of dates should be derived as datebegin through datebegin plus 6 for the first week of the diary.
- 12. Range of dates should be derived as datebegin plus 7 through datebegin plus 13 for the second week of the diary.
- 13. A dollar sign (\$) should appear to the left of every cost field.

- 14. There should be one set of credentials for each respondent/household.
- 15. Users who change their passwords should receive an Email stating their password was changed.
- 16. On the last day of the reporting period for each week (datebegin + 6 and datebegin + 13), BLS would like a new item added to the Summary screen for users who have logged in, but have not entered any expenses for that week. In this situation, they would like to have a checkbox added for respondents who did not have any expenses during the reporting week.
- 17. ADSD will provide the standard for background color scheme, font size, and font colors for all screens similar to or the same as what is provided in the screenshots throughout. ADSD will ensure that the application is 508 compliant, as applicable.

The colors used in Westat's css file are listed below. If possible, these colors should be maintained or kept as consistent as possible.

@greyButton: #d5dfee; @greyFooter: #d4dbe3; @grey: #666666; @greyDark:#414141; @greyLight: #eaeaea; @greySilver: #e5e9ee: @navy: #022b57; @navyLight:lighten(@navy, 25%); @navyLighter: #bfcad5; @blue: #2b60a8; @blueLight:#8095ab; @blueDark:darken(@blue, 20%); @blueHeaderBar: #cad7e9; @brown:#c0b399; @brownDark:#776849; @brownLight:#d6d1c8: @black:#000000; @green:#66bb6a; @red: #bc0d07; @white: #fff;

- **18.** After 10 minutes, the screen displays a warning message regarding session expiration. It should read as follows," Your session is about to expire. Press OK to keep working or you will be logged out. Time Remaining X:XX", with the time remaining counting starting at 5 minutes.
- 19. After 15 minutes of non-active time, the screen displays a session expiration warning as follows, "Your session has expired. Please reenter your Username and Password to continue." The application should time out after 15 minutes of inactivity. No information entered in current field should be saved. To close the warning, user will need to hit the blue "Close" button. Once the user selects close, the timer is reset back to 15 minutes.
- 20. When the user saves the website as a bookmark, the description should be "CE Diary"

- 21. The user should be able to save partial information and be able go back to edit, complete, or delete the entry using the Welcome/Summary Screen.
- 22. In the Desktop Online Diary, it is important that a respondent can use the tab button to move between fields.
- 23. Normal 2019 placement and pick-up procedures used in the CE Diary Survey, including early and late placement dates, should be followed.
- 24. All text fields (such as OTLNAME or ITEMDESC) should allow the following characters:
  - All uppercase and lowercase English letters and numbers
  - Allow all special characters, including !@#\$%^&\*
  - Allow all brackets, including (){}[]
  - Allow all punctuation, including , . : ; " ' ?/
  - Allow all uppercase and lowercase Spanish letters

# **2 Detailed Specifications**

# 2.1 Page Name/ID: Login

- 2.1.1 General Instructions
  - a. Layout: Vertical
  - b. Title and Subtitle:
  - c. Pre-Instructions: CE Diary (Heading)
  - d. Main Question Wording:

| Username: |  |
|-----------|--|
| Password: |  |

e. Post-Instructions:

Forget your password? (link) Forgot your username? (link)

'Login' button

### f. Special Instructions:

1. Include four boxes (links) at bottom of screen, "Burden Statement", "Accessibility", "Privacy" and "Security".

 Privacy button opens the URL <<u>https://www.census.gov/about/policies/privacy.html</u>> in a new window.

2. List OMB Number and Expiration Date (i.e. currently listed as "Approval Expires 9/30/2022) below those four boxes. OMB control number is 1220-0050 and the Expiration Date is MM/DD/YYYY.

- 3. Screen displays standard Census computer access warning at the bottom of screen.
- 4. List "Forgot your password?" below password box
- 5. List "Forgot your username?" below "Forgot your password?"
- 6. The Username fields are numbers and letters so the alphanumeric keyboard should automatically appear when user clicks in these fields.
- 7. After 5 unsuccessful attempts, lock out user and display: "For security reasons, your account has been locked. Please contact your Help Desk for assistance in unlocking your account."
- 8. Display 'Login' button to the right of the Forgot your password and username links.

### 2.1.2 Online Layouts

### 2.1.2.1 Web Layout:

| Census<br>Bureau                                    |                                        | Consumer Expe                                                                        | enditure Diary                                                                                                    |                                                                                     |
|-----------------------------------------------------|----------------------------------------|--------------------------------------------------------------------------------------|----------------------------------------------------------------------------------------------------|-------------------------------------------------------------------------------------|
|                                                     |                                        | Census<br>Bureau                                                                     | Login<br>Username<br>Password<br>Forgot your password?<br>Forgot your username?                                                  | Log in                                                                              |
|                                                     |                                        |                                                                                      | tice and Consent Warning                                                                                                    |                                                                                     |
|                                                     |                                        | mprove the website. If you want to kno                                               |                                                                                                    | dential. It may be used by the Census<br>I how your privacy is protected, visit our |
|                                                     | So that our website remains safe and a | vailable for its intended use, network tr<br>e to the web service. Use of the govern | , and use of the information that you pro<br>affic is monitored to identify unauthorize<br>ment computer network for unauthorize |                                                                                     |
| OMP 309-1220, 0050 June 201 Evening 1, 00 /20 /2022 | Burden Statement                       | Accessibility                                                                        | Privacy                                                                                                    | Security                                                                            |

### 2.1.2.2 Mobile Layout:

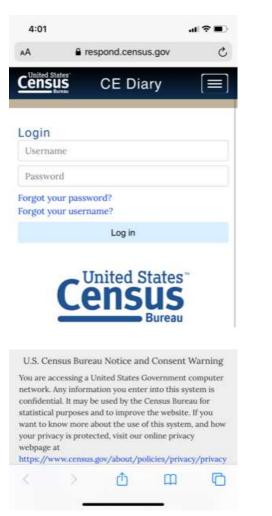

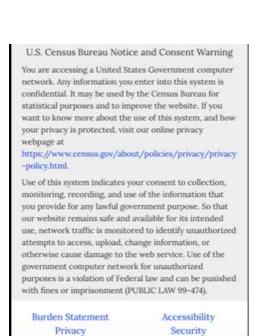

#### OMB Nº:

Approval Expires: 09/30/2022

# 2.1.3 Data Elements

2.1.3.1 DataElement Name/ID: USER\_ID USER ID Label Required Yes On entry Tab Index 1 Allow numeric, character and Type Text special. Do not allow spaces. Min Length 4 Max length 30 Read Only No Multiple Responses No Main Question Text Title {mouse over text} Answer Space Placeholder Username Answer Space Pre-text Answer Space Post-text Answer Option Values and Labels Edits Skip Pattern All responses go to PASSWORD Special Instructions

#### 2.1.3.2 DataElement Name/ID: PASSWORD

| Label                    | PASSWORD                                |                                                            |
|--------------------------|-----------------------------------------|------------------------------------------------------------|
| Required                 | Yes                                     |                                                            |
| Tab Index                | 2                                       |                                                            |
| Туре                     | Text                                    | Allow numeric, character and special. Do not allow spaces. |
| Min Length               | 8                                       |                                                            |
| Max length               | 40                                      |                                                            |
| Read Only                | No                                      |                                                            |
| Multiple Responses       | No                                      |                                                            |
| Main Question Text       |                                         |                                                            |
| Title {mouse over text}  |                                         |                                                            |
| Answer Space Placeholder | Password                                |                                                            |
| Answer Space Pre-text    |                                         |                                                            |
| Answer Space Post-text   |                                         |                                                            |
| Answer Option Values     |                                         |                                                            |
| and Labels               |                                         |                                                            |
| Edits                    |                                         |                                                            |
| Skip Pattern             | <on 'login'="" button="" click=""></on> |                                                            |

|                      | 1. <if -<br="" first="" id="" successful="" user="">pw entry&gt; [goto Post_Login]<br/>2.<else if="" subsequent<br="">successful logins&gt; [goto<br/>Welcome/Summary Screen]<br/>3. <else> display: "Login<br/>Failed." (on the top of the<br/>Username box in red font)</else></else></if> |  |
|----------------------|----------------------------------------------------------------------------------------------------|--|
| Special Instructions |                                                                                                    |  |

# 2.2 Page Name/ID: Burden

### 2.2.1 General Instructions

- a. Layout: Vertical
- b. Title and Subtitle:
- c. Pre-Instructions: CE Diary (Heading)
- d. Main Question Wording:

### How long will the interview take?

We expect that it will take about 9 minutes per day to record your expenditures in the diary.

# By law (Title 13, U.S. Code), we must keep your information confidential; we use it for statistical purposes only.

This survey is collected under OMB control number 1220-0050. This survey could not be conducted without a valid OMB control number.

If you have comments regarding this survey, please send them to: CEComments@bls.gov.

e. Post-Instructions: 'Return to Diary' button

### f. Special Instructions:

- 1. Upon click of "Burden Statement" link, open new window with Burden Screen.
- At the bottom of the screen there should be a 'Return to Diary' button that takes the user back to the previous screen.

### 2.2.2 Data Elements

2.2.2.1 DataElement Name/ID: Burden

| Label      | Burden                                                   |  |
|------------|----------------------------------------------------------|--|
| Required   | Yes. Screen opens on clicking<br>"Burden Statement" link |  |
| Tab Index  |                                                          |  |
| Туре       | Clickable                                                |  |
| Min Length | n/a                                                      |  |

# CE Online Mobile Diary - Detailed Specifications (8.31.21) 2021

| Max length               | n/a                                                           |  |
|--------------------------|---------------------------------------------------------------|--|
| Read Only                | Yes                                                           |  |
| Multiple Responses       | No                                                            |  |
| Main Question Text       | n/a                                                           |  |
| Title {mouse over text}  |                                                               |  |
| Answer Space Placeholder |                                                               |  |
| Answer Space Pre-text    |                                                               |  |
| Answer Space Post-text   |                                                               |  |
| Answer Option Values     |                                                               |  |
| and Labels               |                                                               |  |
| Edits                    |                                                               |  |
| Skip Pattern             | <on 'return="" click="" diary'<="" td="" to=""><td></td></on> |  |
|                          | button> [goto previous screen]                                |  |
| Special Instructions     |                                                               |  |

# 2.3 Page Name/ID: Security

#### 2.3.1 General Instructions a. Layout:

# Vertical

- b. Title and Subtitle:
- c. Pre-Instructions: CE Diary (Heading)
- d. Main Question Wording:

### Data are Encrypted at all Times

Our secure servers use "HTTPS", Hypertext Transfer Protocol over Secure Socket Layer, to ensure the encrypted transmission of data between your browser and the U.S. Census Bureau. This means that instead of sending readable text over the Internet, both your browser and our server encode (scramble) all text using a security key. That way, personal data sent to your browser or data you send back are extremely difficult to decode in the unlikely event it was intercepted by an unauthorized party.

All browsers connecting to our secure server must use a minimum encryption key size of 128 bits. If you cannot connect to our secure server and you are using an older browser, please upgrade to a newer browser capable of using the required encryption key size. In addition to data being encrypted while transmitted, all data are strongly encrypted when stored on our servers (even if stored temporarily).

### Third Party Identity Proofing

Our secure server uses a digital certificate (digital ID) issued by a trusted, third party Certificate Authority (CA) as proof of identity. The only way to be sure of a web site's authenticity is to view their digital ID. In this way, you can be assured that you are not being "spoofed" or tricked by an imposter. The digital ID will contain information such as:

- The name of the organization that owns the web site (e.g., "U.S. Census Bureau")
- The site's registered Internet name/address (e.g., "respond.census.gov/diary")
- The name of the Certification Authority under which the digital ID was issued (e.g., "VeriSign Trust Network")

The method for viewing a web site's Digital Certificate/ID varies depending on the web browser. (For example, Mozilla's Firefox will display a clickable locked padlock icon in the lower right corner of your screen when in secure mode, Microsoft Internet Explorer shows a clickable locked padlock icon in the menu bar.) Please see your browser's 'Help' information for instructions on how to verify a web site's identity.

### e. Post-Instructions: 'Close' button

DataElement Name/ID:

### f. Special Instructions:

- 1. Upon click of "Security" link, open new window with Security Screen.
- **2.** At the bottom of the screen there should be a 'Close' button that closes the popup screen and returns the user back to the previous screen.

### 2.3.2 Data Elements

2.3.2.1

#### Security

| Label                    | Security                               |  |
|--------------------------|----------------------------------------|--|
| Required                 | Yes. Screen opens on clicking          |  |
|                          | "Security Link"                        |  |
| Tab Index                |                                        |  |
| Туре                     | Clickable                              |  |
| Min Length               | n/a                                    |  |
| Max length               | n/a                                    |  |
| Read Only                | Yes                                    |  |
| Multiple Responses       | No                                     |  |
| Main Question Text       | n/a                                    |  |
| Title {mouse over text}  |                                        |  |
| Answer Space Placeholder |                                        |  |
| Answer Space Pre-text    |                                        |  |
| Answer Space Post-text   |                                        |  |
| Answer Option Values     |                                        |  |
| and Labels               |                                        |  |
| Edits                    |                                        |  |
| Skip Pattern             | <on 'close="" button="" click=""></on> |  |
|                          | [close popup and goto previous         |  |
|                          | screen]                                |  |
| Special Instructions     |                                        |  |

# 2.4 Page Name/ID: Forgot\_Password

# 2.4.1 General Instructions

a. Layout:

Vertical

- b. Title and Subtitle:
- c. Pre-Instructions: CE Diary (Heading)
- d. Main Question Wording:

### Forgot Password

Please enter either the email address associated with your account or the username or your account.

Email or username: \_\_\_\_\_

e. **Post-Instructions:** Back(*button*)

Submit(*button*)

### f. Special Instructions:

- 1. Upon click of "Forgot Password" link, open new window with Forgot\_Password Screen.
- 2. If the email matches an email provided and the user for that email address did not previously create a new password for this account, display: "That account doesn't have the required information for a password reset. Please call 877-744-1522 if you need assistance." (in red text underneath Email or username field)Else if Email matches an Email provided, goto Security\_Question Screen.

Else if the Email address does not match an Email provided, display: "That Email address does not match with any existing accounts. Please contact 877-744-1522 if you need assistance" (Error message in red text underneath Email or username field)

3. If Username matches a username provided and the user did not previously create a new password for this account display: "That Username cannot reset their password online. Please contact 877-744-1522 if you need assistance." (Error message is in red text under the Email or username field)

Else If Username matches a Username provided and user has previously changed their password, goto Security\_Question Screen.

Else if the username does not match a username provided, display: "That account doesn't have the required information for a password reset. Please call 877-744-1522 if you need assistance." (on the top of the screen in a yellow box)

4. Display 'Submit' and 'Back' buttons below Username. The 'Back' button takes the user back to the previous screen.

### 2.4.2 Data Elements

2.4.2.1 DataElement Name/ID:

### FORGOT\_EM

| Label     | FORGOT_EM                     |  |
|-----------|-------------------------------|--|
| Required  | Yes. Screen opens on clicking |  |
|           | "Forgot your password"        |  |
| Tab Index | 1                             |  |

| Туре                     | Text                                                                                                    | Allow numeric, character and special. Do not allow spaces. |
|--------------------------|----------------------------------------------------------------------------------------------------|------------------------------------------------------------|
| Min Length               | 4                                                                                                    |                                                            |
| Max length               | 50                                                                                                    |                                                            |
| Read Only                | No                                                                                                    |                                                            |
| Multiple Responses       | No                                                                                                    |                                                            |
| Main Question Text       |                                                                                                    |                                                            |
| Title {mouse over text}  |                                                                                                    |                                                            |
| Answer Space Placeholder | Email Address                                                                                                    |                                                            |
| Answer Space Pre-text    |                                                                                                    |                                                            |
| Answer Space Post-text   |                                                                                                    |                                                            |
| Answer Option Values     |                                                                                                    |                                                            |
| and Labels               |                                                                                                    |                                                            |
| Edits                    |                                                                                                    |                                                            |
| Skip Pattern             | If the email matches an email<br>provided and the user for that<br>email address did not previously<br>create a new password for this<br>account, display: "That account<br>doesn't have the required<br>information for a password reset.<br>Please call 1-877-744-1522 if you<br>need assistance." (on the top of<br>the screen in a red box)<br>Else if Email matches an Email<br>provided and user previously<br>changed their password, goto<br>Security_Question Screen.<br>Else if the Email address does not<br>match an Email provided, display:<br>"That Email address does not<br>match with any existing accounts.<br>Please contact 1-877-744-1522 if<br>you need assistance" (on the top<br>of the screen in a yellow box) |                                                            |
| Special Instructions     | Do not allow entry in both<br>FORGOT_EM and<br>FORGOT_UN.                                                                                                    |                                                            |

# 2.4.2.2 DataElement Name/ID: FORGOT\_UN

| Label      | FORGOT_UN                     |                              |
|------------|-------------------------------|------------------------------|
| Required   | Yes. Screen opens on clicking |                              |
|            | "Forgot your password"        |                              |
| Tab Index  | 2                             |                              |
| Туре       | Text                          | Allow numeric and character. |
| Min Length | 4                             |                              |

| Max length               | 30                                                                                                    |  |
|--------------------------|----------------------------------------------------------------------------------------------------|--|
| Read Only                | No                                                                                                    |  |
| Multiple Responses       | No                                                                                                    |  |
| Main Question Text       |                                                                                                    |  |
| Title {mouse over text}  |                                                                                                    |  |
| Answer Space Placeholder | Username                                                                                                    |  |
| Answer Space Pre-text    |                                                                                                    |  |
| Answer Space Post-text   |                                                                                                    |  |
| Answer Option Values     |                                                                                                    |  |
| and Labels               |                                                                                                    |  |
| Edits                    |                                                                                                    |  |
| Skip Pattern             | If Username matches a username<br>provided and the user did not<br>previously create a new password<br>for this account display: "That<br>Username cannot reset their<br>password online. Please contact<br>1-877-744-1522 if you need<br>assistance."<br>Else If Username matches a<br>Username provided and user has<br>previously changed their email,<br>then goto Security_Question<br>Screen.<br>Else if the username does not<br>match a username provided,<br>display: "That account doesn't<br>match with any of our existing<br>accounts. Please call 1-877-744-<br>1522 if you need assistance."" (on<br>the top of the screen in a yellow<br>box) |  |
| Special Instructions     | Do not allow entry in both<br>FORGOT_EM and<br>FORGOT_UN.                                                                                                    |  |
| Page Name/ID:            | Security_Question                                                                                                    |  |

# 2.5

# Security\_Question

# 2.5.1 General Instructions

- g. Layout: Vertical
- h. Title and Subtitle:
- CE Diary (Heading) i. Pre-Instructions:
- j. Main Question Wording:

**Forgot Password** 

Please provide the answer to the security question you provided when you changed your password or username.

Security Question [Enter Security Question user selected on Change Password / Username screen) Answer

- k. Post-Instructions: Submit(*button*) Back(button)
- Ι. **Special Instructions:** 
  - 1. Upon verification of email or username on Forgot Password Screen or upon verification of email on Forgot Username Screen, open new window with Security Question Screen.
  - 2. If security question answer matches the security question selected previously by the user, display: "A message has been sent to your Email address. Click on the link in that Email to reset your password" (on top of the screen in a green box)] Else if security question answer does not match the security question selected previously by the user, display: "That answer does not match our records. Please try again or contact 877-744-1522 if you need assistance."
  - 3. If security question answer matches, close the current window and go back to previous window to attempt to login with new login info.
  - 4. Display 'Submit' and 'Back' buttons below the security answer. The 'Back' button takes the user back to the previous screen.

### 2.5.2 Data Elements

2.5.2.1

| DataElement Name/ID:     | Security_Ck                   |                                                            |
|--------------------------|-------------------------------|------------------------------------------------------------|
| Label                    | Security Question             |                                                            |
| Required                 | Yes. Verification of email or |                                                            |
|                          | username                      |                                                            |
| Tab Index                |                               |                                                            |
| Туре                     | Text                          | Allow numeric, character and special. Do not allow spaces. |
| Min Length               | 4                             |                                                            |
| Max length               | 50                            |                                                            |
| Read Only                | Yes                           |                                                            |
| Multiple Responses       | No                            |                                                            |
| Main Question Text       |                               |                                                            |
| Title {mouse over text}  |                               |                                                            |
| Answer Space Placeholder |                               |                                                            |
| Answer Space Pre-text    |                               |                                                            |
| Answer Space Post-text   |                               |                                                            |
| Answer Option Values     |                               |                                                            |
| and Labels               |                               |                                                            |
| Edits                    |                               |                                                            |
| Skip Pattern             |                               |                                                            |

|--|--|--|

| Label                    | Answer                                                                                                    |                              |
|--------------------------|----------------------------------------------------------------------------------------------------|------------------------------|
| Required                 | Yes. Verification of email or                                                                                                    |                              |
|                          | username                                                                                                    |                              |
| Tab Index                | 1                                                                                                    |                              |
| Туре                     | Text                                                                                                    | Allow numeric and character. |
| Min Length               | 4                                                                                                    |                              |
| Max length               | 30                                                                                                    |                              |
| Read Only                | No                                                                                                    |                              |
| Multiple Responses       | No                                                                                                    |                              |
| Main Question Text       |                                                                                                    |                              |
| Title {mouse over text}  |                                                                                                    |                              |
| Answer Space Placeholder | Security Question Answer                                                                                                    |                              |
| Answer Space Pre-text    |                                                                                                    |                              |
| Answer Space Post-text   |                                                                                                    |                              |
| Answer Option Values     |                                                                                                    |                              |
| and Labels               |                                                                                                    |                              |
| Edits                    |                                                                                                    |                              |
| Skip Pattern             | If Security_ans_chk is the same<br>as security_ans then display<br>message saying, "A message has<br>been sent to your Email address.<br>Click on the link in that Email to<br>reset your password."<br>If Security_ans_chk is the same<br>as security_ans and<br>Forgot_Username was clicked<br>then display message saying,<br>"We have sent an email to the |                              |
|                          | email address you provided"<br>Else if security_ans_chk is not the<br>same as security_ans than<br>display message saying, "That<br>answer does not match our<br>records. Please try again or<br>contact 877-744-1522 if you need<br>assistance."                                                                                                    |                              |
| Special Instructions     | If security_ans_chk is the same<br>as security_ans and Forgot<br>Password clicked, send                                                                                                    |                              |

# 2.5.2.2 DataElement Name/ID: Security\_Ans\_chk

| password reset email to user's email address.                                                                                               |  |
|----------------------------------------------------------------------------------------------------|--|
| If security_ans_chk is the same<br>as security_ans and Forgot<br>Username clicked, send<br>username reset email to user's<br>email address. |  |

# Page Name/ID: Retrieve\_Password

### 2.6.1 General Instructions

2.6

a. Layout:

Vertical

- b. Title and Subtitle:
- c. Pre-Instructions: CE Diary (Heading)
- d. Main Question Wording:

### **Retrieve Password**

Please enter and confirm new password

Passwords must contain all of the following:

- 1. At least 8 characters
- 2. At least 1 uppercase letter
- 3. At least 1 lowercase letter
- 4. At least 1 number
- 5. At least 1 special character from the following: ! # \$ \* & ? ~
- New Password *text box*
- Confirm New Password text box

### e. Post-Instructions: 'Save' button

### f. Special Instructions:

- This page will only be reached by personalized URL link sent to users in an email after successfully completing the Forgot\_Password and Security\_Question Screens.
- All fields must be filled in before Password change can be accepted.
- The headers "New Password" and "Confirm New Password" should be left justified.
- Entries in new Password and Confirm New Password should be the same.
- When the save button is selected and password criteria is met, a popup should appear that says "Your password has been changed". Popup should automatically disappear in 3 seconds.

# 2.6.2 Online Layouts

# 2.6.3 Data Elements

2.6.3.1 DataElement Name/ID:

| DataElement Name/ID:     | New_PW                      |  |
|--------------------------|-----------------------------|--|
| Label                    | New_PW                      |  |
| Field name               | New_PW                      |  |
| Required                 | Yes. User clicks on Forgot  |  |
|                          | Password link sent to their |  |
|                          | email.                      |  |
| Tab Index                | 1                           |  |
| Туре                     | Text, manual entry          |  |
| Min Length               | 8                           |  |
| Max length               | 40                          |  |
| Read Only                | No                          |  |
| Multiple Responses       | No                          |  |
| Main Question Text       | New Password                |  |
| Title {mouse over text}  |                             |  |
| Answer Space Placeholder |                             |  |
| Answer Space Pre-text    |                             |  |
| Answer Space Post-text   |                             |  |
| Answer Option Values     |                             |  |
| and Labels               |                             |  |
| Edits                    |                             |  |
| Skip Pattern             | Goto Confirm_PW             |  |
| Special Instructions     |                             |  |

#### 2.6.3.2 DataElement Name/ID: Confirm\_PW

| Label                    | Confirm PW                  |  |
|--------------------------|-----------------------------|--|
| Required                 | Yes. User clicks on Forgot  |  |
|                          | Password link sent to their |  |
|                          | email.                      |  |
| Tab Index                | 2                           |  |
| Туре                     | Text                        |  |
| Min Length               | 8                           |  |
| Max length               | 20                          |  |
| Read Only                | No                          |  |
| Multiple Responses       | No                          |  |
| Main Question Text       | Confirm New Password        |  |
| Title {mouse over text}  |                             |  |
| Answer Space Placeholder |                             |  |
| Answer Space Pre-text    |                             |  |
| Answer Space Post-text   |                             |  |

| Answer Option Values |                                                      |  |
|----------------------|------------------------------------------------------|--|
| and Labels           |                                                      |  |
|                      |                                                      |  |
| Edits                |                                                      |  |
| Skip Pattern         | <pre><on 'save'="" button="" click=""> if</on></pre> |  |
|                      | New_PW is not the same as                            |  |
|                      | Confirm_PW, then display                             |  |
|                      | message saying 'Your New                             |  |
|                      | and Confirm Passwords do not                         |  |
|                      | match.'                                              |  |
|                      | Else if New_PW and                                   |  |
|                      | Confirm $P\overline{W}$ are the same, but            |  |
|                      | New $PW$ does not fit the                            |  |
|                      | following criteria: at least 8                       |  |
|                      | characters, at least 1 uppercase                     |  |
|                      | letter, at least 1 lowercase                         |  |
|                      | letter, at least 1 number, at                        |  |
|                      | least 1 special character from                       |  |
|                      | the following: ! # \$ * & ? ~,                       |  |
|                      | then display message saying                          |  |
|                      | 'Your new Password must                              |  |
|                      | meet the following criteria:                         |  |
|                      | 1. At least 8 characters                             |  |
|                      | 2. At least 1 uppercase                              |  |
|                      | letter                                               |  |
|                      | 3. At least 1 lowercase                              |  |
|                      | letter                                               |  |
|                      | 4. At least 1 number                                 |  |
|                      |                                                      |  |
|                      | - 1                                                  |  |
|                      | character from the following: !                      |  |
|                      | # \$ * & ? ~.'                                       |  |
|                      | Else change Password to                              |  |
|                      | New_PW and display message                           |  |
|                      | saying 'Your password has                            |  |
|                      | been changed' Then, goto                             |  |
|                      | Login Screen.                                        |  |
| Special Instructions |                                                      |  |

# 2.7 Page Name/ID: Forgot\_Username

# 2.7.1 General Instructions

a. Layout:

Vertical

- b. Title and Subtitle:
- c. **Pre-Instructions:** CE Diary (Heading)
- d. Main Question Wording:

### Forgot Username

Please enter either the email address associated with your account. Your username will be mailed to the email address you provided

- e. Post-Instructions: Submit(button) 'Back' button
- a. Special Instructions:
  - 1. Upon click of "Forgot Username" link, open new window with Forgot\_Username Screen.
  - 2. At the bottom of the screen there should be 'Submit' and 'Back' buttons. The "Back' button takes

the user back to the previous screen.

- **3.** If the email matches an email provided and the user for that email address did not previously create a new username for this account, display: "That account doesn't have the required information for a username reset. Please call 1-877-744-1522 if you need assistance." (on the top of the screen in a red box)
  - Else if Email matches an Email provided, goto Security\_Question screen.

Else if the Email address does not match an Email provided, display: "That Email address does not match with any existing accounts. Please contact 1-877-744-1522 if you need assistance" (Text appears in red under the Email entry box))

# 2.7.2 Data Elements

2.7.2.1

### DataElement Name/ID: **FORGOTUSERNAME**

| Label                              | FORGOTUSERNAME                                               |                                                            |
|------------------------------------|--------------------------------------------------------------|------------------------------------------------------------|
| Required                           | Yes. Screen opens on clicking                                |                                                            |
|                                    | "Forgot your username"                                       |                                                            |
| Tab Index                          | 1                                                            |                                                            |
| Туре                               | Text                                                         | Allow numeric, character and special. Do not allow spaces. |
| Min Length                         | 4                                                            |                                                            |
| Max length                         | 30                                                           |                                                            |
| Read Only                          | No                                                           |                                                            |
| Multiple Responses                 | No                                                           |                                                            |
| Main Question Text                 |                                                              |                                                            |
| Title {mouse over text}            |                                                              |                                                            |
| Answer Space Placeholder           | Email Address                                                |                                                            |
| Answer Space Pre-text              |                                                              |                                                            |
| Answer Space Post-text             |                                                              |                                                            |
| Answer Option Values<br>and Labels |                                                              |                                                            |
| Edits                              |                                                              |                                                            |
| Skip Pattern                       | If the email matches an email provided and the user for that |                                                            |

|                      | email address did not previously<br>create a new username for this<br>account, display: "That account<br>doesn't have the required<br>information to recover a username.<br>Please call 877-744-1522 if you<br>need assistance." (in red text<br>below the Email entry screen)<br>Else if Email matches an Email<br>provided and user previously<br>changed their password, goto<br>Security_Question Screen.<br>Else if the Email address does not<br>match an Email provided, display:<br>"That Email address does not<br>match with any existing accounts.<br>Please contact 877-744-1522 if<br>you need assistance" (Text<br>appears in red under the Email<br>entry box) |  |
|----------------------|----------------------------------------------------------------------------------------------------|--|
| Special Instructions |                                                                                                    |  |

# 2.7b Page Name/ID: Retrieve\_Username

### 2.7.1 General Instructions

### g. Layout:

# Vertical

- h. Title and Subtitle:
- i. Pre-Instructions: CE Diary (Heading)
- j. Main Question Wording:

### **Retrieve Username**

Please enter and confirm new username

Username must be at least 8 characters

- New Username text box
- Confirm New Username text box
- k. Post-Instructions: 'Save' button

### I. Special Instructions:

 This page will only be reached by personalized URL link sent to users in an email after successfully completing the Forgot\_Username and Security\_Question Screens.

- All fields must be filled in before Username change can be accepted.
- o The headers "New Username" and "Confirm New Username" should be left justified.
- Entries in new Username and Confirm New Username should be the same.
- When the save button is selected and username criteria is met, a popup should appear that says "Your username has been updated". Popup should automatically disappear in 5 seconds.

# 2.7.2 Online Layouts

# 2.7.3 Data Elements

DataElement Name/ID:

2.7.3.1

#### New UN

|                          | _                            |  |
|--------------------------|------------------------------|--|
| Label                    | New_UN                       |  |
| Field name               | New_UN                       |  |
| Required                 | Yes. User clicks on Forgot   |  |
|                          | Username. Link sent to their |  |
|                          | email.                       |  |
| Tab Index                | 1                            |  |
| Туре                     | Text, manual entry           |  |
| Min Length               | 8                            |  |
| Max length               | 20                           |  |
| Read Only                | No                           |  |
| Multiple Responses       | No                           |  |
| Main Question Text       | New Username                 |  |
| Title {mouse over text}  |                              |  |
| Answer Space Placeholder |                              |  |
| Answer Space Pre-text    |                              |  |
| Answer Space Post-text   |                              |  |
| Answer Option Values     |                              |  |
| and Labels               |                              |  |
| Edits                    |                              |  |
| Skip Pattern             | Goto Confirm_UN              |  |
| Special Instructions     |                              |  |

### 2.7.3.2 DataElement Name/ID: Confirm UN

| Label              | Confirm_UN                   |  |
|--------------------|------------------------------|--|
| Required           | Yes. User clicks on Forgot   |  |
|                    | Username. Link sent to their |  |
|                    | email.                       |  |
| Tab Index          | 2                            |  |
| Туре               | Text                         |  |
| Min Length         | 8                            |  |
| Max length         | 20                           |  |
| Read Only          | No                           |  |
| Multiple Responses | No                           |  |

| Main Question Text       | Confirm New Username                      |  |
|--------------------------|-------------------------------------------|--|
| Title {mouse over text}  |                                           |  |
| Answer Space Placeholder |                                           |  |
| Answer Space Pre-text    |                                           |  |
| Answer Space Post-text   |                                           |  |
| Answer Option Values     |                                           |  |
| and Labels               |                                           |  |
| Edits                    |                                           |  |
| Skip Pattern             | <on 'save'="" button="" click=""> if</on> |  |
|                          | New_UN is not the same as                 |  |
|                          | Confirm_UN, then display                  |  |
|                          | message saying 'Your New                  |  |
|                          | and Confirm Usernames do not              |  |
|                          | match.'                                   |  |
|                          | Else if New_UN and                        |  |
|                          | Confirm_UN are the same, but              |  |
|                          | New_UN does not fit the                   |  |
|                          | following criteria: at least 8            |  |
|                          | characters, then display                  |  |
|                          | message saying 'Your new                  |  |
|                          | Password must meet the                    |  |
|                          | following have at least 8                 |  |
|                          | characters                                |  |
|                          | Else change Username to                   |  |
|                          | New UN and display message                |  |
|                          | saying 'Your username has                 |  |
|                          | been changed' Then, goto                  |  |
|                          | Login Screen.                             |  |
| Special Instructions     | Login Screen.                             |  |
| Special instructions     | ļ ļ                                       |  |

# 2.8 Page Name/ID: Post\_Login\_Screen

### 2.8.1 General Instructions

- a. Layout: Vertical
- b. Title and Subtitle:
- c. **Pre-Instructions:** CE Diary (Heading) 'Help' button 'Logout' Button
- d. Main Question Wording:

Select the date you are scheduled to begin entering expenses into your Diary: \_\_\_\_\_ (calendar icon)

Email address (optional): \_\_\_\_\_

We will not share your email address with any 3<sup>rd</sup> parties.

### e. Special Instructions:

- 1. The date selection should be a calendar displaying the possible start dates for the respondent based on the Earliest Placement Date (EPD) and the Latest Placement Date (LPD.) The dates displayed should be from the EPD+1 to the LPD+1.
- 2. Include a 'Continue' button below the email field.
- 3. Place a 'Help' button (for information) at the top right corner of the screen from this screen forward.

Place a 'Logout' button at at the top right corder of the screen to the left of 'Contact Us'.

Log out Contact Us Help

4. 2.8.2 Data Elements

2.8.2.1 DataElement Name/ID: DateBegin

| DalaElement Name/ID.     | DaleDegin                                  |                 |
|--------------------------|--------------------------------------------|-----------------|
| Label                    | DateBegin                                  |                 |
| Required                 | Yes. Screen opens after first              |                 |
|                          | successful user/ID - pw entry              |                 |
| Tab Index                |                                            |                 |
| Туре                     | Calendar, Manual Entry                     |                 |
| Min Length               | 8                                          | MM/DD/YY format |
| Max length               | 8                                          | MM/DD/YY format |
| Read Only                | No                                         |                 |
| Multiple Responses       | No                                         |                 |
| Main Question Text       | n/a                                        |                 |
| Title {mouse over text}  |                                            |                 |
| Answer Space Placeholder | MM/DD/YY                                   |                 |
| Answer Space Pre-text    |                                            |                 |
| Answer Space Post-text   |                                            |                 |
| Answer Option Values     |                                            |                 |
| and Labels               |                                            |                 |
| Edits                    |                                            |                 |
| Skip Pattern             | <on 'continue'="" button="" click=""></on> |                 |
|                          | 1. If DateBegin $>$ EMPTY or               |                 |
|                          | date selected is from EPD+1 to             |                 |
|                          | LPD+1 Goto EMAIL                           |                 |
|                          | 2. Else display: "Please verify            |                 |
|                          | the responses marked below."               |                 |
|                          | (on top of screen) and "Please             |                 |
|                          | provide a date between EPD+1               |                 |
|                          | and LPD+1"" (above email                   |                 |
|                          | address), where the dates are              |                 |

|                      | displayed in MM/DD/YY            |  |
|----------------------|----------------------------------|--|
|                      | format.                          |  |
| Special Instructions | User can enter date in           |  |
|                      | MM/DD/YY format or can           |  |
|                      | click on calendar icon and       |  |
|                      | click on relevant dates.         |  |
|                      | Calendar icon should only        |  |
|                      | allow the user to select the     |  |
|                      | dates EPD+1 to LPD+1. This       |  |
|                      | is from the $2^{nd}$ date of the |  |
|                      | production month, to the first   |  |
|                      | date of the next month. For      |  |
|                      | example, 01/02/18-02/01/18.      |  |
|                      | Add italicized text under the    |  |
|                      | start date box, "Your start Date |  |
|                      | is the day after your Census     |  |
|                      | Field Representative issued      |  |
|                      | you a username and               |  |
|                      | password".                       |  |

2.8.2.2 DataElement Name/ID:

D: EMAIL

| DataElement Name/ID      | : EMAIL                       |                                                                              |
|--------------------------|-------------------------------|------------------------------------------------------------------------------|
| Label                    | EMAIL                         |                                                                              |
| Required                 | Yes. Screen opens after first |                                                                              |
|                          | successful user/ID - pw entry |                                                                              |
| Tab Index                | 1                             |                                                                              |
| Туре                     | Text                          | Allow numeric, character and<br>special. Do not allow spaces.<br>Allow empty |
| Min Length               | 0                             |                                                                              |
| Max length               | 50                            |                                                                              |
| Read Only                | No                            |                                                                              |
| Multiple Responses       | No                            |                                                                              |
| Main Question Text       |                               |                                                                              |
| Title {mouse over text}  |                               |                                                                              |
| Answer Space Placeholder | Email Address                 |                                                                              |
| Answer Space Pre-text    |                               |                                                                              |
| Answer Space Post-text   |                               |                                                                              |
| Answer Option Values     |                               |                                                                              |
| and Labels               |                               |                                                                              |
| Edits                    |                               |                                                                              |
| Skip Pattern             | [goto Welcome_Summary]        |                                                                              |
| Special Instructions     |                               |                                                                              |

### 2.9 Page Name/ID: WelcomeSummary

### 2.9.1 General Instructions

| a. | Layout:             | Vertical       |                 |      |        |
|----|---------------------|----------------|-----------------|------|--------|
| b. | Title and Subtitle: |                |                 |      |        |
| c. | Pre-Instructions:   | CE Diary (Hea  | iding) CE Diary | Help | Logout |
| d. | Main Question Word  | ing:           |                 |      |        |
|    | Expenses            | Week 1(button) | Week 2(button)  |      |        |

(List all seven dates for the relevant Diary week under the Expenses heading.) (Show collapse/expand entry for particular day)

e. **Post-Instructions:** 'Search' button 'Add Item' button

### f. Special Instructions:

- Screen has header on top of page with Census logo to the left, "Consumer Expenditure Diary" in the middle, and 'Logout' and 'Help' links to the right
- List of seven dates for the highlighted diary Week should be the dates DateBegin to DateBegin +6 for Week 1 and dates DateBegin +7 to DateBegin +13 for Week 2. Dates should be displayed with Day number as an icon (1-7), followed by the Day of the Week, Month (abbreviated), and day, and then followed by the number of items recorded that day [i.e. 1 Monday, Nov 27 (3)]. If the current date < DateBegin +7 then display Week 1 dates (DateBegin to DateBegin +6). If current date > DateBegin +6 then display Week 2 dates (DateBegin +7 to DateBegin +13).
- Under the heading, Expenses should be left justified and the Week 1 and Week 2 buttons will be right justified. These buttons will allow the user to toggle between each week's diary. The active week will be highlighted in green, while the other week will be gray. The week 1 button should be green while week 2 is gray unless the user selects week 2.

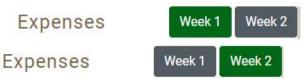

- 1. Once users have entered at least one expense, a delete option (i.e. a trash icon) and an edit button (a pencil icon) should appear to the right of each expense to the right of the cost.
- Have an expandable/collapsible feature under each date, where if the user clicks to expand a specific date, all expenses made on that date will be listed underneath. Expenses will display Category Icon, ItemDesc (or Business if Category=Meals, Snacks, and Drinks Away from Home), Cost\_Com, Delete (*button*), Edit (*button*). If there are no expenses made for that date, then display the message "No expenses reported". ItemDesc/Business field should display up to 32 characters to avoid text wrapping. Cost\_Com field should be capped at six

digits in addition to the decimal point, and cents (i.e. \$100,000.00). The Cost field should also be right justified. Each of the Cost\_Com and ItemDesc/Business fields need to be sortable. The default sort should be where the most recent expenses should appear on top. The Cost field should be sorted as a value and not as text so that the ordering would appear as 3, 4, 5, 48 and not 3, 4, 48, 5.

| 2.9.2 Online Lay                                                                                                    | outs                                                                                                    |                                                                                                    |                                                                                                   |                                |             |
|----------------------------------------------------------------------------------------------------|----------------------------------------------------------------------------------------------------|----------------------------------------------------------------------------------------------------|---------------------------------------------------------------------------------------------------|--------------------------------|-------------|
|                                                                                                    |                                                                                                    | Cons                                                                                                    | umer Expenditure D                                                                                | iary                           |             |
|                                                                                                    |                                                                                                    | Select date of expense:<br>Sunday, May 2<br>Business:                                                                                                    | Expenses We                                                                                       | eek 1 Week 2 Enter search term | Q<br>^      |
|                                                                                                    |                                                                                                    | Supermarket Select type of expense: Meals, Snacks, and Drinks Away from Home                                                                                                    | No expenses reported.                                                                             |                                | Å           |
|                                                                                                    |                                                                                                    | <ul> <li>Food and Drinks for Home Consumption i</li> <li>Clothing, Shoes, Jewelry, and Accessories i</li> <li>All Other Products, Services, and Expenses i</li> </ul>                                                                                                    | <ul> <li>Tuesday, May 4 (0)</li> <li>Wednesday, May 5 (0)</li> <li>Thursday, May 6 (0)</li> </ul> | )                              | *<br>*<br>* |
|                                                                                                    |                                                                                                    | Describe item or expense i                                                                                                    | Friday, May 7 (0)                                                                                 |                                | ×<br>×      |
| Select date of expense:                                                                                                    | 10-10-00 C - 10-00 C - 10- |                                                                                                    | Q                                                                                                 |                                |             |
| Sunday, May 2<br>Business:<br>Supermarket<br>Select type of expense:<br>Meals, Snacks, and Drinks Away f<br>Food and Drinks for Home Consu<br>Clothing, Shoes, Jewelry, and Acc | rom Home i<br>mption i<br>essories i                                                                                                    | LOO<br>Cancel  Cancel  Cancel Cancel Can | へ<br>S1.00 首 タ<br>ー<br>ー<br>ー<br>ー                                                                |                                |             |
| \$ All Other Products, Services, and<br>Describe item or expense i                                                                                                    | Expenses I                                                                                                    | <ul> <li>Friday, May 7 (0)</li> <li>Saturday, May 8 (0)</li> </ul>                                                                                                    | ×                                                                                                 |                                |             |

# 2.9.3 Data Elements

# 2.9.3.1 DataElement Name/ID: **NoExpW1**

| Label                    | No Expenses Week 1                                                                                                    |   |
|--------------------------|----------------------------------------------------------------------------------------------------|---|
| Field Name               | NoExpW1                                                                                                    |   |
|                          | 1                                                                                                    |   |
| Required                 | If current date =/gt                                                                                                    |   |
|                          | DateBegin+6 and no expenses                                                                                                    |   |
|                          | entered from DateBegin                                                                                                    |   |
|                          | through DateBegin+6 and                                                                                                    |   |
|                          | respondent has already logged in at least once.                                                                                                    |   |
| Tab Index                | 1                                                                                                    |   |
| Туре                     | Checkbox                                                                                                    |   |
| Min                      | 0                                                                                                    | • |
| Max                      | 1                                                                                                    |   |
| Read Only                | No                                                                                                    |   |
| Multiple Responses       | No                                                                                                    |   |
| Main Question Text       | You haven't entered any                                                                                                    |   |
|                          | expenses for Week 1 –<br>DateBegin to DateBegin+6.<br>(Dates are in Mon DD format. For<br>example, "Week 1 – Jan 02 to Jan<br>08").<br>If you had no expenses during<br>this week, check here.<br>(checkbox) |   |
| Title {mouse over text}  |                                                                                                    |   |
| Answer Space Placeholder |                                                                                                    |   |
| Answer Space Pre-text    |                                                                                                    |   |
| Answer Space Post-text   |                                                                                                    |   |
| Answer Option Values     |                                                                                                    |   |
| and Labels               |                                                                                                    |   |
| Edits                    |                                                                                                    |   |
| Skip Pattern             | On Click in Checkbox, stay at                                                                                                    |   |
|                          | WelcomeScreen.                                                                                                    |   |
| Special Instructions     | If checkbox is selected,                                                                                                    |   |
| · ·                      | output NoExpW1 as 1.                                                                                                    |   |
| Dataset                  | FDAY                                                                                                    |   |

2.9.3.2 DataElement Name/ID: **NoExpW2** 

| Label No Expenses Week 2 |  |
|--------------------------|--|
|--------------------------|--|

| Field Name               | NoExpW2                                                                                                    |  |
|--------------------------|----------------------------------------------------------------------------------------------------|--|
| Required                 | If current date =/gt                                                                                                    |  |
| -                        | DateBegin+13 and no expenses                                                                                                    |  |
|                          | entered from DateBegin+7                                                                                                    |  |
|                          | through DateBegin+13 and                                                                                                    |  |
|                          | respondent has already logged in                                                                                                    |  |
|                          | at least once.                                                                                                    |  |
| Tab Index                |                                                                                                    |  |
| Туре                     | Checkbox                                                                                                    |  |
| Min                      | 0                                                                                                    |  |
| Max                      | 1                                                                                                    |  |
| Read Only                | No                                                                                                    |  |
| Multiple Responses       | No                                                                                                    |  |
| Main Question Text       | You haven't entered any<br>expenses for Week 2 –<br>DateBegin+7 to DateBegin+13.<br>(Dates are in Mon DD format. For<br>example, "Week 2 – Jan 09 to Jan<br>15").<br>If you had no expenses during<br>this week, check here.<br>(checkbox) |  |
| Title {mouse over text}  |                                                                                                    |  |
| Answer Space Placeholder |                                                                                                    |  |
| Answer Space Pre-text    |                                                                                                    |  |
| Answer Space Post-text   |                                                                                                    |  |
| Answer Option Values     |                                                                                                    |  |
| and Labels               |                                                                                                    |  |
| Edits                    |                                                                                                    |  |
| Skip Pattern             | On Click in Checkbox, stay at WelcomeScreen.                                                                                                    |  |
| Special Instructions     | If checkbox is selected,<br>output NoExpW2 as 1.                                                                                                    |  |
| Dataset                  | FDAY                                                                                                    |  |

2.9.3.3 DataElement Name/ID: Edit

| Dutublement Maine/ I | DataLiement Name/1D. Buit                                         |  |  |  |
|----------------------|-------------------------------------------------------------------|--|--|--|
| Label                | Edit                                                              |  |  |  |
| Required             | Yes. Appears after every<br>expense if date has been<br>expanded. |  |  |  |
| Tab Index            |                                                                   |  |  |  |
| Туре                 | Clickable                                                         |  |  |  |
| Min Length           | n/a                                                               |  |  |  |
| Max length           | n/a                                                               |  |  |  |

| Read Only                | Yes                                                                      |  |
|--------------------------|--------------------------------------------------------------------------|--|
| Multiple Responses       | No                                                                       |  |
| Main Question Text       | n/a                                                                      |  |
| Title {mouse over text}  |                                                                          |  |
| Answer Space Placeholder |                                                                          |  |
| Answer Space Pre-text    |                                                                          |  |
| Answer Space Post-text   |                                                                          |  |
| Answer Option Values     |                                                                          |  |
| and Labels               |                                                                          |  |
| Edits                    |                                                                          |  |
| Skip Pattern             | <pre><on 'edit'="" button="" click="" goto<="" pre=""></on></pre>        |  |
| Ship I attern            | specific diary expense> [if                                              |  |
|                          | CATEGORY=1 then goto                                                     |  |
|                          | ExpenseMLS, else if                                                      |  |
|                          | CATEGORY=2 then goto                                                     |  |
|                          | ExpenseFDB, else if                                                      |  |
|                          | CATEGORY=3 then goto                                                     |  |
|                          | ExpenseCLO, else goto                                                    |  |
|                          | ExpenseOTH.]                                                             |  |
| Special Instructions     |                                                                          |  |
|                          |                                                                          |  |
| DataElement Name/        |                                                                          |  |
| Label                    | Delete                                                                   |  |
| Required                 | Yes. Appears after every                                                 |  |
|                          | expense if date has been                                                 |  |
|                          | expanded.                                                                |  |
| Tab Index                |                                                                          |  |
| Туре                     | Clickable                                                                |  |
| Min Length               | n/a                                                                      |  |
| Max length               | n/a                                                                      |  |
| Read Only                | Yes                                                                      |  |
| Multiple Responses       | No                                                                       |  |
| Main Question Text       | n/a                                                                      |  |
| Title {mouse over text}  |                                                                          |  |
| Answer Space Placeholder |                                                                          |  |
| Answer Space Pre-text    |                                                                          |  |
| Answer Space Post-text   |                                                                          |  |
| Answer Option Values     |                                                                          |  |
| and Labels               |                                                                          |  |
| Edits                    |                                                                          |  |
| Skip Pattern             | <pre><on 'delete'="" a<="" button,="" click="" pre="" the=""></on></pre> |  |
| L                        | warning should appear, "Are                                              |  |
|                          | you sure you want to delete                                              |  |
|                          | this item?"> [If user clicks                                             |  |
|                          | 'OK' then delete expense from                                            |  |
|                          | online and output records. Stay                                          |  |

2.9.3.4

|                      | on WelcomeSummary Screen.<br>Else if user clicks 'Cancel',<br>stay on WelcomeSummary<br>Screen.] |  |
|----------------------|--------------------------------------------------------------------------------------------------|--|
| Special Instructions |                                                                                                  |  |

# 2.9.3.5 DataElement Name/ID: Logout

| DataElement Name/II      | 0                                |  |
|--------------------------|----------------------------------|--|
| Label                    | Logout                           |  |
| Required                 | Yes. Appears at the header at    |  |
|                          | the top of every screen.         |  |
| Tab Index                |                                  |  |
| Туре                     | Clickable                        |  |
| Min Length               | n/a                              |  |
| Max length               | n/a                              |  |
| Read Only                | Yes                              |  |
| Multiple Responses       | No                               |  |
| Main Question Text       | n/a                              |  |
| Title {mouse over text}  |                                  |  |
| Answer Space Placeholder |                                  |  |
| Answer Space Pre-text    |                                  |  |
| Answer Space Post-text   |                                  |  |
| Answer Option Values     |                                  |  |
| and Labels               |                                  |  |
| Edits                    |                                  |  |
| Skip Pattern             | On Click of 'Logout' button,     |  |
|                          | logout of user's profile and     |  |
|                          | goto the Home_Login Screen.      |  |
| Special Instructions     | 1. On Home_Login                 |  |
|                          | screen, display: "You have       |  |
|                          | successfully logged out of the   |  |
|                          | Consumer Expenditure Diary.      |  |
|                          | Please log in again to enter any |  |
|                          | additional expenses."            |  |
|                          | 2. After 15 minutes of           |  |
|                          | inactivity, any screen displays  |  |
|                          | a session expiration warning as  |  |
|                          | follows: "Your session has       |  |
|                          | expired. Please re-enter your    |  |
|                          | Username and Password to         |  |
|                          | continue." No information        |  |
|                          | entered in current field should  |  |
|                          | be saved.                        |  |

| 2.9.3.6 | DataElement Name/II | D: Help |
|---------|---------------------|---------|
|         | Label               | Help    |

| Required                 | Yes. Appears at the header at                                  |  |
|--------------------------|----------------------------------------------------------------|--|
|                          | the top of every screen.                                       |  |
| Tab Index                |                                                                |  |
| Туре                     | Clickable                                                      |  |
| Min Length               | n/a                                                            |  |
| Max length               | n/a                                                            |  |
| Read Only                | Yes                                                            |  |
| Multiple Responses       | No                                                             |  |
| Main Question Text       | n/a                                                            |  |
| Title {mouse over text}  |                                                                |  |
| Answer Space Placeholder |                                                                |  |
| Answer Space Pre-text    |                                                                |  |
| Answer Space Post-text   |                                                                |  |
| Answer Option Values     |                                                                |  |
| and Labels               |                                                                |  |
| Edits                    |                                                                |  |
| Skip Pattern             | <on 'help'="" button="" click="" goto<="" td=""><td></td></on> |  |
|                          | Help Screen>                                                   |  |
| Special Instructions     |                                                                |  |

# 2.10 Page Name/ID: DateScreen

### 2.10.1 General Instructions

| a. | Layout:             | Vertical       |                |      |           |
|----|---------------------|----------------|----------------|------|-----------|
| b. | Title and Subtitle: |                |                |      |           |
| c. | Pre-Instructions:   | CE Diary (Head | ing)           | Help | Logout    |
|    |                     | Expenses       | Week 1(button) | Week | 2(button) |

### d. Main Question Wording:

- Select date of expense: (Dropdown list of 7 dates).
- Business: \_\_\_\_
- Type of Expense: (List of 4 categories-no dropdown) ('I' icon)
- e. Post-Instructions: 'Back' button 'Save' button

### f. Special instructions:

- 1. Screen has header on top of page with Census logo to the left, "CE Diary" in the middle, and 'Logout' and 'Help' links to the right
- List of seven valid dates for the date dropdown menu should be dates DateBegin to DateBegin +6 for Week 1 and dates DateBegin +7 to DateBegin +13 for Week 2. Dates should be displayed with Day number as an icon (1-7), followed by the Day of the Week, Month (abbreviated), and day (i.e. 1 Monday, Nov 27).
- 3. All that is required to save an item is the date of purchase, business, category, and any ONE of the other fields. Upon click on 'Save', save record to database and popup should appear that says "Item Saved". Popup under the banner should automatically disappear in 5 seconds, and

then goto blank DateScreen. When an item is not saved because a required field is empty, a popup should appear that says "Please enter the date, business, type of expense, and the total cost". Popup should automatically disappear in 5 seconds. Else if, upon click on 'Back', goto WelcomeSummary Screen. Do not save the expense and clear the current fields on the Add Expense page

- 4. Under the heading, Expenses should be left justified and the Week 1 and Week 2 buttons will be right justified. These buttons will allow the user to toggle between each week's diary. The active week will be highlighted in green, while the other week will be gray. By default, the buttons should be gray. The week 1 button should be green while week 2 is gray unless the user selects week 2.For the Business variable, the empty field should say "Enter Business Name". The business name will remain will remain in the field until the user changes it or exits to the summary screen. This is to allow ease of entry for multiple purchases made from the same store, restaurant, or website
- 5. Clicking 'I' icon next to each of the four categories opens a popup window with description of that specific category. See Appendix A 3.1 Categories for pictures of the popups.
- 6. Upon first entry to DateScreen, display popup that says "Tips. Select I(*icon*) to see what's included in an expense type category." User selects "Close" to close the popup.
- 7. All four expense categories should be listed under "Select date of expense"

# 2.10.2 Online Layouts

| Expe          | enses                                        | Week 1           | Week 2 |
|---------------|----------------------------------------------|------------------|--------|
| Sele          | ct date of expense:                          |                  |        |
| Busi          | ness:                                        |                  |        |
| En            | ter business name                            |                  |        |
| 1.000         | ct type of expense:<br>Meals, Snacks, and Di | rinks Away fror  | n      |
| Hoi           | me i                                         |                  |        |
| ∀<br>i        | Food and Drinks for H                        | Home Consum      | otion  |
| <b>₽</b><br>i | Clothing, Shoes, Jewe                        | elry, and Access | sories |
| \$<br>i       | All Other Products, So                       | ervices, and Ex  | penses |

Clicking 'I' icon opens a popup window with description of category. See Appendix A 3.1 Categories for pictures of the popups.

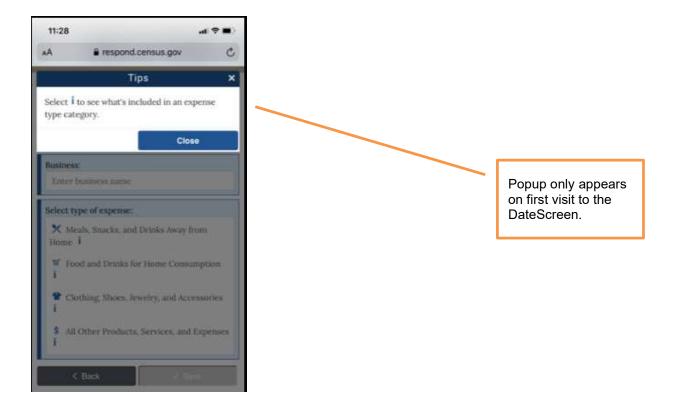

# 2.10.3 Data Elements

2.10.3.1 DataElement Name/ID: Date\_Purchased

| T als al                           | Date Purchased                                                                                                    |  |
|------------------------------------|----------------------------------------------------------------------------------------------------|--|
| Label                              |                                                                                                    |  |
| Field Name                         | Date_Purchased                                                                                                    |  |
| Required                           | Yes. When Add Expense button                                                                                                    |  |
|                                    | is clicked                                                                                                    |  |
| Tab Index                          |                                                                                                    |  |
| Туре                               | Dropdown list                                                                                                    |  |
| Min Length                         |                                                                                                    |  |
| Max length                         |                                                                                                    |  |
| Read Only                          | No                                                                                                    |  |
| Multiple Responses                 | No                                                                                                    |  |
| Main Question Text                 | Select date of expense:                                                                                                    |  |
| Title {mouse over text}            |                                                                                                    |  |
| Answer Space Placeholder           |                                                                                                    |  |
| Answer Space Pre-text              |                                                                                                    |  |
| Answer Space Post-text             |                                                                                                    |  |
| Answer Option Values<br>and Labels | List of all seven valid dates<br>(DateBegin to DateBegin +6 for<br>Week 1 and dates DateBegin +7 to<br>DateBegin +13 for Week 2 Dates<br>should be displayed with Day<br>number as an icon (1-7), followed<br>by the Day of the Week, Month<br>(abbreviated), and day (i.e. 1<br>Monday, Nov 27). |  |
| Edits                              |                                                                                                    |  |
| Skip Pattern                       | Goto OTLNAME                                                                                                    |  |
| Special Instructions               | <ol> <li>If Date_Purchased is not</li> </ol>                                                                                                    |  |
|                                    | empty, then save Day                                                                                                    |  |
|                                    | Number from                                                                                                    |  |
|                                    | Date_Purchased into                                                                                                    |  |
|                                    | ORIGDAY.                                                                                                    |  |
|                                    |                                                                                                    |  |
|                                    | 2. If Date_Purchased is not                                                                                                    |  |
|                                    | empty, then save Week                                                                                                    |  |
|                                    | Number (1 or 2) from the                                                                                                    |  |
|                                    | Week in the Expenses                                                                                                    |  |
|                                    | heading into WEEKPT.                                                                                                    |  |
|                                    |                                                                                                    |  |

2.10.3.2 DataElement Name/ID: ORIGDAY

| Label      | ORIGDAY |  |
|------------|---------|--|
| Field Name | ORIGDAY |  |

| Required                           | **OUTPUT VARIABLE**                                                                          |  |
|------------------------------------|----------------------------------------------------------------------------------------------|--|
| Tab Index                          | 1                                                                                            |  |
| Туре                               | NUMBER                                                                                       |  |
| Min                                | 01                                                                                           |  |
| Max                                | 07                                                                                           |  |
| Read Only                          | No                                                                                           |  |
| Multiple Responses                 | No                                                                                           |  |
| Main Question Text                 | N/A                                                                                          |  |
| Title {mouse over text}            |                                                                                              |  |
| Answer Space Placeholder           |                                                                                              |  |
| Answer Space Pre-text              |                                                                                              |  |
| Answer Space Post-text             |                                                                                              |  |
| Answer Option Values<br>and Labels | 01-07                                                                                        |  |
| Edits                              |                                                                                              |  |
| Skip Pattern                       | N/A                                                                                          |  |
| Special Instructions               | If Date_Purchased is not empty,<br>then save Day Number from<br>Date_Purchased into ORIGDAY. |  |
| Dataset                            | EFDB, EMLS, EOTH, or                                                                         |  |
|                                    | ECLO depending on                                                                            |  |
|                                    | CATEGORY                                                                                     |  |

# 2.10.3.3 DataElement Name/ID: WEEKPT

| Label                    | WEEKPT                                                       |          |
|--------------------------|--------------------------------------------------------------|----------|
| Field Name               | WEEKPT                                                       |          |
| Required                 | <b>**OUTPUT VARIABLE**</b>                                   |          |
| Tab Index                | 1                                                            |          |
| Туре                     | NUMBER                                                       |          |
| Min                      | 1                                                            |          |
| Max                      | 2                                                            |          |
| Read Only                | No                                                           |          |
| Multiple Responses       | No                                                           |          |
| Main Question Text       | N/A                                                          |          |
| Title {mouse over text}  |                                                              |          |
| Answer Space Placeholder |                                                              |          |
| Answer Space Pre-text    |                                                              |          |
| Answer Space Post-text   |                                                              |          |
| Answer Option Values     | 1 or 2                                                       |          |
| and Labels               |                                                              |          |
| Edits                    |                                                              |          |
| Skip Pattern             | n/a                                                          |          |
| Special Instructions     | If Date_Purchased is not empty,                              |          |
|                          | then save Week Number (1 or 2)                               |          |
|                          | from the Week displayed in the Expenses heading into WEEKPT. |          |
|                          | LAPENSES HEAVING IND WEERFT.                                 | <u> </u> |

#### **2**021 CE Online Mobile Diary - Detailed Specifications (8.31.21)

|        |                      | EFDB, EMLS, EOTH, or<br>ECLO depending on<br>CATEGORY |  |
|--------|----------------------|-------------------------------------------------------|--|
| 10.3.4 | DataElement Name/ID: | OTLNAME                                               |  |

2.10.3.4

| Label                    | Business                    |                                       |
|--------------------------|-----------------------------|---------------------------------------|
| Field Name               | OLTNAME                     |                                       |
| Required                 | Yes. Date Purchased is not  |                                       |
| 1                        | empty                       |                                       |
| Tab Index                |                             |                                       |
| Туре                     | Textbox. Manual entry       | Allow numeric, character and          |
|                          |                             | special. Allow spaces.                |
| Min Length               | 1                           | · · · · · · · · · · · · · · · · · · · |
| Max length               | 50                          |                                       |
| Read Only                | No                          |                                       |
| Multiple Responses       | No                          |                                       |
| Main Question Text       | Business:                   |                                       |
| Title {mouse over text}  |                             |                                       |
| Answer Space Placeholder | Enter Business Name         | Pre-filled grey                       |
| Answer Space Pre-text    | Enter Business Name         |                                       |
| Answer Space Post-text   |                             |                                       |
| Answer Option Values     |                             |                                       |
| and Labels               |                             |                                       |
| Edits                    |                             |                                       |
| Skip Pattern             | Goto Category               |                                       |
| Special Instructions     | 1. When the user selects    |                                       |
|                          | this field, the text keypad |                                       |
|                          | will appear allowing the    |                                       |
|                          | user to enter the outlet    |                                       |
|                          | of the expenditure. After   |                                       |
|                          | the user enters the         |                                       |
|                          | outlet, the entered text    |                                       |
|                          | will change to black        |                                       |
|                          | 2. The text entered will    |                                       |
|                          | remain will remain in the   |                                       |
|                          | field until the user        |                                       |
|                          |                             |                                       |
|                          | changes it or exits to the  |                                       |
|                          | summary screen. This is     |                                       |
|                          | to allow ease of entry for  |                                       |
|                          | multiple purchases made     |                                       |
|                          | from the same store,        |                                       |
|                          | restaurant, or website      |                                       |
|                          |                             |                                       |

| Dataset | EFDB, EMLS, EOTH, or |  |
|---------|----------------------|--|
|         | ECLO depending on    |  |
|         | CATEGORY             |  |

# 2.10.3.5 DataElement Name/ID: Category

| Label                              | Category                                                                                                    |                                                                                                    |
|------------------------------------|----------------------------------------------------------------------------------------------------|----------------------------------------------------------------------------------------------------|
| Field Name                         | Category                                                                                                    |                                                                                                    |
| Required                           | Yes. Business(OLTAME) is<br>not empty                                                                                                    |                                                                                                    |
| Tab Index                          |                                                                                                    |                                                                                                    |
| Туре                               | Clickable                                                                                                    |                                                                                                    |
| Min                                | 01                                                                                                    |                                                                                                    |
| Max                                | 10                                                                                                    |                                                                                                    |
| Read Only                          | No                                                                                                    |                                                                                                    |
| Multiple Responses                 | No                                                                                                    |                                                                                                    |
| Main Question Text                 | Select type of expense:                                                                                                    |                                                                                                    |
| Title {mouse over text}            |                                                                                                    |                                                                                                    |
| Answer Space Placeholder           |                                                                                                    |                                                                                                    |
| Answer Space Pre-text              |                                                                                                    |                                                                                                    |
| Answer Space Post-text             |                                                                                                    |                                                                                                    |
| Answer Option Values<br>and Labels | <ul> <li>Meals, Snacks, and Drinks<br/>Away from Home</li> <li>Food and Drinks for Home<br/>Consumption</li> <li>Clothing, Shoes, Jewelry, and<br/>Accessories</li> <li>All Other Products, Services,<br/>and Expenses</li> </ul>                                                                                                    | Category icons are the right of<br>each item. Each category<br>should be listed (no drop<br>down). An 'I' button is to the<br>right of each category. |
| Edits                              |                                                                                                    |                                                                                                    |
| Skip Pattern                       | <ol> <li>If Category = Meals, Snacks,<br/>and Drinks away from home<br/>goto ExpenseMLS Screen</li> <li>If Category = Food and<br/>Drinks for Home<br/>Consumption goto<br/>ExpenseFDB Screen</li> <li>If Category = Clothing,<br/>Shoes, Jewelry, and<br/>Accessories goto<br/>ExpenseCLO Screen</li> <li>If Category = "All Other<br/>Products, Services, and</li> </ol> |                                                                                                    |

|                      | Expenses" goto                                                 |  |
|----------------------|----------------------------------------------------------------|--|
|                      | ExpenseOTH Screen                                              |  |
|                      | 5. Else if, upon click on 'Save',                              |  |
|                      | save record to database and                                    |  |
|                      | popup should appear that                                       |  |
|                      | says "Item Saved". Popup                                       |  |
|                      | should automatically                                           |  |
|                      | disappear in 3 seconds, and                                    |  |
|                      | then goto blank DateScreen.                                    |  |
|                      | 6. Else if, Upon click on 'Back',                              |  |
|                      | goto WelcomeSummary                                            |  |
|                      | Screen. Do not save the                                        |  |
|                      | expense and clear the                                          |  |
|                      | current fields on the Add                                      |  |
|                      | Expense page                                                   |  |
| Special Instructions | When the user selects the                                      |  |
|                      | category, the 4 categories (Meals,                             |  |
|                      | Snacks, and Drinks Away from<br>Home, Food and Drinks for Home |  |
|                      | Consumption, Clothing, Shoes,                                  |  |
|                      | Jewelry and Accessories, All                                   |  |
|                      | Other Products, Services, and                                  |  |
|                      | Expenses) will appear, allowing                                |  |
|                      | the user to choose one.                                        |  |

# 2.11 Page Name/ID: ExpenseMLS

# 2.11.1 General Instructions

a. Layout:

Vertical

- b. Title and Subtitle:
- c. **Pre-Instructions:** CE Diary (Heading) Help Logout
  - Expenses Week 1(button) Week 2(button)

#### d. Main Question Wording:

- Date: \_\_\_
- Business: \_\_\_\_\_
- Type of Expense: Meals, Snacks, and Drinks Away from Home
- Total cost (include tax, tip, and fees) ('l' icon)
  - Where did you make this purchase? *Buttons for:*Fast food, Take-out, Delivery, Concession
  - o Full Service places
  - Vending Machines or Mobile Vendors/Food Trucks
  - o Employer or School Cafeterias
- Were alcoholic beverages included? Checkboxes for:
  - □ Yes
  - □ No

- Cost of alcoholic beverages: \_\_\_\_\_
- e. Post-Instructions: 'Back' button

'Save' button

#### f. Special Instructions:

- 1. Date, Business, and Type of Expense should be prefilled with information from DateScreen. Type of Expense is Meals, Snacks, and Drinks Away from Home.
- 2. After the user selects a button, make selected button appear suppressed/selected so that it's clear to the user that they've made a selection. Prior to selection, the buttons should all be identical in appearance. Only allow one option to be selected for the meal question. If 'No' is selected for ALC\_HOL, then no other option can be selected. Total cost of alcohol should only be available if "Were alcoholic beverages included? Is marked "yes".
- 3. Character values will not be allowed in the Total cost field. When a non-numeric value other than a "period" is entered into the field an error message should prompt the user to this rule.
- 4. Else if, upon click on 'Save', save record to database and popup should appear that says "Item Saved". Popup should automatically disappear in 5 seconds, and then goto blank DateScreen. When an item is not saved because a required field is empty, red text above the back and save button should appear that says "Please enter the date, business, type of expense, and the total cost". Else if, upon click on 'Back', return to the WelcomeSummary Screen. Do not save the expense and clear the current fields on the Add Expense page
- 5. If reached this screen after clicking on the "Edit" button at the WelcomeSummary screen, then the button 'Delete' will appear. If the user clicks on the 'Delete' button a warning should appear to prevent the user from deleting an expense by mistake. The warning reads, "Are you sure you want to delete this item?" along with the Type of Expense listed, Description, Business, and Total Cost fields with the respondent's responses. Only fields with data are included. The user can click on the red"Delete" button to delete or the gray "Cancel" button to keep the expense.
- 6. Under the heading, Expenses should be left justified and the Week 1 and Week 2 buttons will be right justified. These buttons will allow the user to toggle between each week's diary. The active week will be highlighted in green, while the other week will be gray. The week 1 button should be green while week 2 is gray unless the user selects week 2.
- 7. Once users have entered at least one expense, a delete option (i.e. a trash icon) and an edit button (a pencil icon) should appear to the right of each expense to the right of the cost
- 8. Clicking 'I' icon next to the total cost opens a popup window with a receipt example for the Meals, Snacks, and Drinks Away from Home category. See Appendix B 4.1.1 Meals, Snacks, and Drinks Away from Home for picture of the popup.
- 9. If ALC\_COST > COST\_COM, then display the following soft error message, "The cost for alcohol must be less than or equal to the total cost."
- 10. If user selects "No" for the alcohol question, or edits their entry to "No", clear the alcohol cost field.

# 2.11.2 Online Layouts

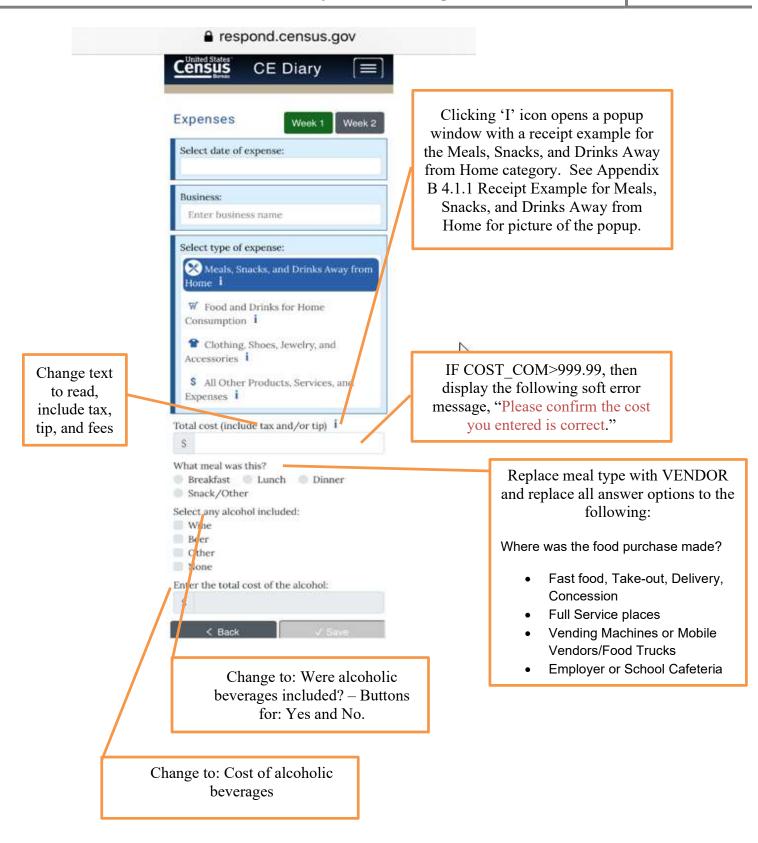

# Alternative Text for Receipt Example

The Alternative Text for the Receipt Example for Meals, Snacks, and Drinks Away from Home category is shown below. The receipt example is shown in Appendix B 4.1.1.

- "Business" is the name of the store or establishment that provided the food, drink, and/or services and is usually printed at the top of the receipt.
- "Date" is the month, day, and year usually printed at the top or bottom of the receipt.
- "Were alcoholic beverages included?" is answered "Yes" if alcohol is included in the list of items purchased on an itemized receipt. Otherwise select "No".
- "Cost of alcoholic beverages." is determined by adding up all of the costs for any alcohol purchased. •
- "Total cost" is the purchase total, including tax, tip, and fees, and is usually printed in the bottom half of the • receipt.

# 2.11.3 Data Elements

2.11.3.1

| DataElement N            | ame/ID: COST_COM                      |                          |
|--------------------------|---------------------------------------|--------------------------|
| Label                    | COST COM                              |                          |
| Required                 | Yes. Screen opens after<br>CATEGORY=1 |                          |
| Tab Index                | 1                                     |                          |
| Туре                     | Real number, decimal                  |                          |
| Min                      | 0.00                                  | Allow two decimal places |
| Max                      | 99997.99                              | Allow two decimal places |
| Read Only                | No                                    |                          |
| Length                   | 8                                     | Allow Empty              |
| Multiple Responses       | No                                    |                          |
| Main Question Text       | Total cost (include tax and/or        |                          |
|                          | tip)                                  |                          |
| Title {mouse over text}  |                                       |                          |
| Answer Space Placeholder | 0.00                                  |                          |
| Answer Space Pre-text    | 0.00                                  |                          |
| Answer Space Post-text   |                                       |                          |
| Answer Option Values     |                                       |                          |
| and Labels               |                                       |                          |
| Edits                    |                                       |                          |
| Skip Pattern             | Goto VENDOR                           |                          |
| Special Instructions     | If COST_COM>999.99, then              |                          |
|                          | display the following soft            |                          |
|                          | error message, "Please                |                          |
|                          | confirm the cost you                  |                          |
|                          | entered is correct."                  |                          |
| Dataset                  | EMLS                                  |                          |

| Label                              | VENDOR                                                                                                    |             |
|------------------------------------|----------------------------------------------------------------------------------------------------|-------------|
| Required                           | Yes. Screen opens after<br>CATEGORY=1. Entry in<br>COST COM                                                                                                    |             |
| Tab Index                          | 1                                                                                                    |             |
|                                    | Buttons                                                                                                    |             |
| Type<br>Min                        | 1                                                                                                    | Allow Empty |
| Max                                | 4                                                                                                    |             |
| Read Only                          | No                                                                                                    |             |
| Length                             | 1                                                                                                    | Allow Empty |
| Multiple Responses                 | I<br>No                                                                                                    |             |
| Main Question Text                 | Where did you make this purchase?                                                                                                    |             |
| Title {mouse over text}            |                                                                                                    |             |
| Answer Space Placeholder           |                                                                                                    |             |
| Answer Space Pre-text              |                                                                                                    |             |
| Answer Space Post-text             |                                                                                                    |             |
| Answer Option Values<br>and Labels | <ul> <li>Fast food, Take-out, Delivery,<br/>Concession</li> <li>Full Service places</li> <li>Vending Machines or Mobile<br/>Vendors/Food Trucks</li> <li>Employer or School Cafeteria</li> </ul>                                                                    |             |
| Edits                              |                                                                                                    |             |
| Skip Pattern                       | Goto ALC_HOL                                                                                                    |             |
| Special Instructions               | Can only select one button.<br>Save as values 1-4 for output,<br>where Fast food food, delivery,<br>take-out, concession is 1, Full<br>Service places is 2, Vending<br>Machines or Mobile<br>Vendors/Food Trucks is 3, and<br>Employer or School Cafeteria<br>is 4. |             |
| Dataset                            | EMLS                                                                                                    |             |

# 2.11.3.3

DataElement Name/ID: ALC\_HOL

| Label    | ALC_HOL                                                     |  |
|----------|-------------------------------------------------------------|--|
| Required | Yes. Screen opens after<br>CATEGORY=1. Entry in<br>COST_COM |  |

41

| Tab Index                | 1                                  |             |
|--------------------------|------------------------------------|-------------|
| Туре                     | Buttons                            |             |
| Min length               | 1                                  | Allow Empty |
| Max length               | 2                                  |             |
| Read Only                | No                                 |             |
| Length                   | 1                                  | Allow Empty |
| Multiple Responses       | No                                 |             |
| Main Question Text       | Were alcoholic beverages included? |             |
| Title {mouse over text}  |                                    |             |
| Answer Space Placeholder |                                    |             |
| Answer Space Pre-text    |                                    |             |
| Answer Space Post-text   |                                    |             |
| Answer Option Values     | Yes                                |             |
| and Labels               | • No                               |             |
| Edits                    |                                    |             |
| Skip Pattern             | Goto ALC_COST                      |             |
| Special Instructions     | Can only select one button.        |             |
|                          | Save as values 1-2 for output,     |             |
|                          | where Yes is 1, No is 2.           |             |
| Dataset                  | EMLS                               |             |

# 2.11.3.4

DataElement Name/ID:

ALC\_COST

| Label                    | ALC COST                     |                          |
|--------------------------|------------------------------|--------------------------|
| Required                 | Yes. Screen opens after      |                          |
| 1                        | CATEGORY=1. If options       |                          |
|                          | 1,2, and/or 3 selected in    |                          |
|                          | TYPEALC                      |                          |
| Tab Index                | 1                            |                          |
| Туре                     | Real number, decimal.        |                          |
| Min                      | 0.00                         | Allow two decimal places |
| Max                      | 99997.99                     | Allow two decimal places |
| Read Only                | No                           |                          |
| Length                   | 8                            | Allow Empty              |
| Multiple Responses       | No                           |                          |
| Main Question Text       | Cost of alcoholic beverages. |                          |
| Title {mouse over text}  |                              |                          |
| Answer Space Placeholder | 0.00                         |                          |
| Answer Space Pre-text    | 0.00                         |                          |
| Answer Space Post-text   |                              |                          |
| Answer Option Values     |                              |                          |
| and Labels               |                              |                          |

| Edits                |                                                                                                    |  |
|----------------------|----------------------------------------------------------------------------------------------------|--|
| Skip Pattern         | <on 'save'="" button="" click=""> save<br/>record to database and<br/>message should appear at the<br/>top of the page that says "Item<br/>Saved". Popup should<br/>automatically disappear in 5<br/>seconds, and then goto blank<br/>DateScreen.<br/><on 'back'="" button="" click=""> do<br/>not save expense and goto<br/>WelcomeSummary Screen. Do<br/>not save the expense and<br/>clear the current fields on the<br/>Add Expense page</on></on> |  |
| Special Instructions | Only display this category if<br>"yes" button is selected in<br>ALC_HOL. Do not display if<br>"No" is selected in ALC_HOL.<br>If ALC_COST > COST_COM,<br>then display the following soft<br>error message, "The cost for<br>alcohol must be less than or<br>equal to the total cost."<br>If user selects No or edits their<br>entry to "No", clear the alcohol<br>cost field                                                                           |  |
| Dataset              | EMLS                                                                                                    |  |

2.11.3.5

DataElement Name/ID: Delete

| Label                    | Delete                         |  |
|--------------------------|--------------------------------|--|
| Required                 | Appears if user clicked on the |  |
|                          | "Edit" button at the           |  |
|                          | WelcomeSummary screen OR       |  |
|                          | if respondent clicks on the    |  |
|                          | "trash" icon next to each item |  |
|                          | in the Expenses section.       |  |
| Tab Index                |                                |  |
| Туре                     | Clickable                      |  |
| Min Length               | n/a                            |  |
| Max length               | n/a                            |  |
| Read Only                | Yes                            |  |
| Multiple Responses       | No                             |  |
| Main Question Text       | n/a                            |  |
| Title {mouse over text}  |                                |  |
| Answer Space Placeholder |                                |  |

| Answer Space Pre-text  |                                                                       |  |
|------------------------|-----------------------------------------------------------------------|--|
| Answer Space Post-text |                                                                       |  |
| Answer Option Values   |                                                                       |  |
| and Labels             |                                                                       |  |
| Edits                  |                                                                       |  |
| Skip Pattern           | <on 'delete'="" a<="" button,="" click="" td="" the=""><td></td></on> |  |
|                        | warning should appear, "Are                                           |  |
|                        | you sure you want to delete                                           |  |
|                        | this item?"> [If user clicks                                          |  |
|                        | "Delete" from the Expenses                                            |  |
|                        | screen then delete expense                                            |  |
|                        | from online and output                                                |  |
|                        | records. Stay on                                                      |  |
|                        | WelcomeSummary Screen.                                                |  |
|                        | Else if user clicks 'Cancel',                                         |  |
|                        | stay on WelcomeSummary                                                |  |
|                        | Screen.]                                                              |  |
|                        | [If user clicks "Delete" from                                         |  |
|                        | edit panel then return to                                             |  |
|                        | WelcomeSummary screen.                                                |  |
|                        | Else if user clicks "Cancel",                                         |  |
|                        | return to edit panel.                                                 |  |
| Special Instructions   |                                                                       |  |

# 2.12 Page Name/ID: ExpenseFDB

#### 2.12.1 General Instructions

- a. Layout: Vertical
- b. Title and Subtitle:
- c. Pre-Instructions: CE Diary (Heading) Help Logout
  - Expenses Week 1(button) Week 2(button)

#### d. Main Question Wording:

- Date: \_\_\_\_\_
- Business: \_\_\_\_\_
- Type of Expense: Food and Drinks for Home Consumption
- Describe item or expense *text box ('l' icon)*
- Total cost (do not include tax) ('l' icon)
- How was the item packaged Buttons for:
  - $\circ \quad \text{Fresh}$
  - o **Frozen**
  - $\circ$  Bottled/Canned
  - o Other

e. Post-Instructions:

'Back' button

'Save' button

### f. Special Instructions:

- Date, Business, and Type of Expense should be prefilled with information from DateScreen. Type of Expense is Food and Drinks for Home Consumption.
- After the user selects a button, make selected button appear suppressed/selected so that it's clear to the user that they've made a selection. Prior to selection, the buttons should all be identical in appearance. Only allow one option to be selected for the packaged and purchased questions.
- Character values will not be allowed in the Total cost field. When a non-numeric value other than a "period" is entered into the field an error message should prompt the user to this rule.
- Else if, upon click on 'Save', save record to database and popup should appear that says "Item Saved". Popup below the banner should automatically disappear in 5 seconds, and then goto blank DateScreen. When an item is not saved because a required field is empty when you select "Save", a red warning appears above the back and save button that says "Please enter the date, business, type of expense, and the total cost". If you click on 'Back', return to the WelcomeSummary Screen. Do not save the expense and clear the current fields on the Add Expense page If select "save" with a completed entry, then save record to database and popup should appear that says "Item Saved". Popup should automatically disappear in 5 seconds, and return to the WelcomeSummary Screen.
- If reached this screen after clicking on the "Edit" button at the WelcomeSummary screen, then the button 'Delete' will appear. If the user clicks on the 'Delete' button a warning should appear, "Are you sure you want to delete this item?" to prevent the user from deleting an expense by mistake. The user can click on "Delete" to delete the expense or "Cancel" to keep the expense. Selecting "Cancel" will return the respondent to the edit screen.
- Under the heading, Expenses should be left justified and the Week 1 and Week 2 buttons will be right justified. These buttons will allow the user to toggle between each week's diary. The active week will be highlighted in green, while the other week will be gray. The week 1 button should be green while week 2 is gray unless the user selects week 2.
- Once users have entered at least one expense, a delete option (i.e. a trash icon) and an edit button (a pencil icon) should appear to the right of each expense to the right of the cost.
- Clicking 'l' icon next to the description item or expense opens a popup window with description of expenses in Food and Drinks for Home Consumption category. See Appendix A 3.2.1 Description for Food and Drinks for Home Consumption for picture of the popup.
- Clicking 'l' icon next to the total cost opens a popup window with a receipt example for the Food and Drinks for Home Consumption category. See Appendix B 4.1.2 Food and Drinks for Home Consumption for picture of the popup.

# CE Online Mobile Diary - Detailed Specifications (8.31.21) 2021

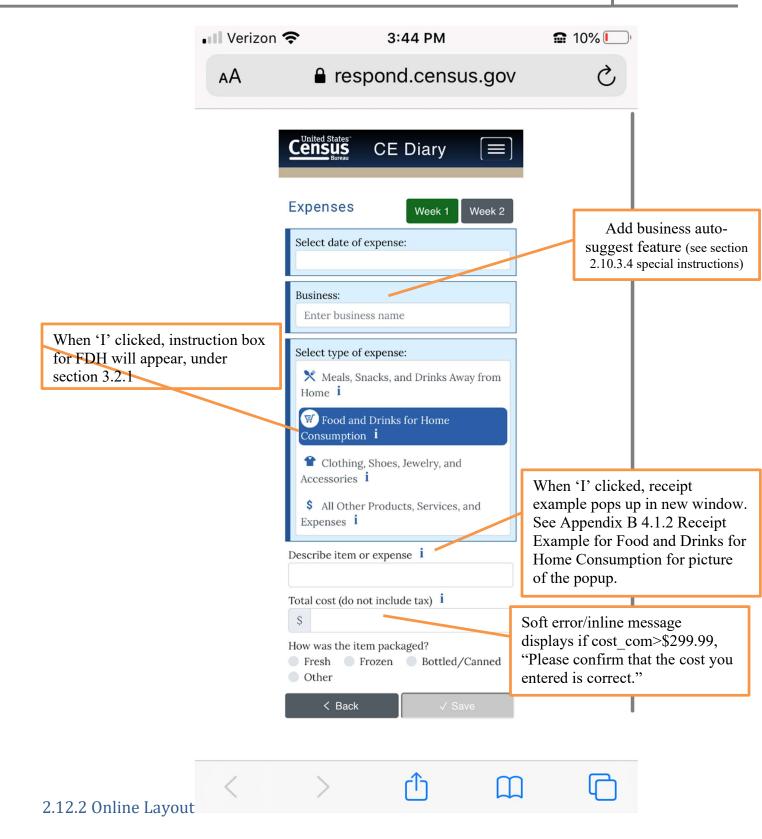

# Alternative Text for Receipt Example

The Alternative Text for the Receipt Example for Food and Drinks for Home Consumption category is shown below. The receipt example is shown in Appendix B 4.1.2.

- "Business" is the name of the store or establishment where the item was purchased and is usually printed at the top of the receipt.
- "Describe the food or drink item" is a brief description of the item purchased on the itemized list. For example, "strawberries" or "ground beef."
- "Total cost" is the purchase price of the item without tax.
- "Date" is the month, day, and year usually printed at the top or bottom of the receipt.

# 2.12.3 Data Elements

2.12.3.1

DataElement Name/ID: ITEMDESC

| DataElement N            | ,                        |             |
|--------------------------|--------------------------|-------------|
| Label                    | ITEMDESC                 |             |
| Required                 | Yes. Screen opens after  |             |
|                          | CATEGORY=2.              |             |
| Tab Index                | 1                        |             |
| Туре                     | string                   |             |
| Min Length               | 1                        |             |
| Max Length               | 50                       |             |
| Read Only                | No                       |             |
| Length                   | 8                        | Allow Empty |
| Multiple Responses       | No                       |             |
| Main Question Text       | Describe item or expense |             |
| Title {mouse over text}  |                          |             |
| Answer Space Placeholder | Enter description        |             |
| Answer Space Pre-text    |                          |             |
| Answer Space Post-text   |                          |             |
| Answer Option Values     |                          |             |
| and Labels               |                          |             |
| Edits                    |                          |             |
| Skip Pattern             | Goto COST_COM            |             |
| Special Instructions     |                          |             |
| Dataset                  | EFDB                     |             |

2.12.3.2

### DataElement Name/ID: COST COM

| Label     | COST_COM                                                    |                          |
|-----------|-------------------------------------------------------------|--------------------------|
| Required  | Yes. Screen opens after<br>CATEGORY=2. Entry in<br>ITEMDESC |                          |
| Tab Index | 1                                                           |                          |
| Туре      | Real number, decimal                                        |                          |
| Min       | 0.00                                                        | Allow two decimal places |

| Max                      | 99997.99                         | Allow two decimal places |
|--------------------------|----------------------------------|--------------------------|
| Read Only                | No                               |                          |
| Length                   | 8                                | Allow Empty              |
| Multiple Responses       | No                               |                          |
| Main Question Text       | Total cost (do not include tax)  |                          |
| Title {mouse over text}  |                                  |                          |
| Answer Space Placeholder | 0.00                             |                          |
| Answer Space Pre-text    | 0.00                             |                          |
| Answer Space Post-text   |                                  |                          |
| Answer Option Values     |                                  |                          |
| and Labels               |                                  |                          |
| Edits                    |                                  |                          |
| Skip Pattern             | Goto PKG_TYPE                    |                          |
| Special Instructions     | If COST_COM>299.99, then         |                          |
|                          | display the following soft error |                          |
|                          | message, "Please confirm the     |                          |
|                          | cost you entered is correct."    |                          |
| Dataset                  | EFDB                             |                          |

2.12.3.3

DataElement Name/ID:

PKG\_TYPE

| Label                    | PKG TYPE                                    |             |
|--------------------------|---------------------------------------------|-------------|
| Required                 | Yes. Screen opens after                     |             |
| -                        | CATEGORY=2. Entry in                        |             |
|                          | ITEMDESC                                    |             |
| Tab Index                | 1                                           |             |
| Туре                     | Buttons                                     |             |
| Min                      | 1                                           |             |
| Max                      | 4                                           |             |
| Read Only                | No                                          |             |
| Length                   | 1                                           | Allow Empty |
| Multiple Responses       | No                                          |             |
| Main Question Text       | How was the item packaged?                  |             |
| Title {mouse over text}  |                                             |             |
| Answer Space Placeholder |                                             |             |
| Answer Space Pre-text    |                                             |             |
| Answer Space Post-text   |                                             |             |
| Answer Option Values     | Fresh                                       |             |
| and Labels               | • Frozen                                    |             |
|                          | Bottled/Canned                              |             |
|                          | Other                                       |             |
|                          |                                             |             |
| Edits                    |                                             |             |
| Skip Pattern             | <on 'save'="" button="" click=""> save</on> |             |
|                          | record to database and popup                |             |
|                          | should appear that says "Item               |             |

|                      | Saved". Popup should                                               |  |
|----------------------|--------------------------------------------------------------------|--|
|                      | automatically disappear in 5                                       |  |
|                      | seconds, and then goto blank                                       |  |
|                      | DateScreen.                                                        |  |
|                      | <on 'save'="" but<="" button="" click="" th=""><th></th></on>      |  |
|                      | required field(s) empty> red text                                  |  |
|                      | should appear over the Back and                                    |  |
|                      | Save button that says "Please<br>enter the date, business, type of |  |
|                      | expense, and the total cost".                                      |  |
|                      | <pre><on 'back'="" button="" click=""> do</on></pre>               |  |
|                      | not save expense and goto                                          |  |
|                      | WelcomeSummary Screen. Do                                          |  |
|                      | not save the expense and clear                                     |  |
|                      | the current fields on the Add                                      |  |
|                      | Expense page                                                       |  |
| Special Instructions | For output, save values as                                         |  |
|                      | numbers where Fresh is 1,                                          |  |
|                      | Frozen is 2, Bottled/Canned is                                     |  |
|                      | 3, and Other is 4.                                                 |  |
| Dataset              | EFDB                                                               |  |

2.12.3.4

# DataElement Name/ID: Delete

|                          | ,                                                                     |  |
|--------------------------|-----------------------------------------------------------------------|--|
| Label                    | Delete                                                                |  |
| Required                 | Appears only if user clicked on                                       |  |
|                          | the "Edit" button or selects the                                      |  |
|                          | trash icon at the                                                     |  |
|                          | WelcomeSummary screen                                                 |  |
| Tab Index                |                                                                       |  |
| Туре                     | Clickable                                                             |  |
| Min Length               | n/a                                                                   |  |
| Max length               | n/a                                                                   |  |
| Read Only                | Yes                                                                   |  |
| Multiple Responses       | No                                                                    |  |
| Main Question Text       | n/a                                                                   |  |
| Title {mouse over text}  |                                                                       |  |
| Answer Space Placeholder |                                                                       |  |
| Answer Space Pre-text    |                                                                       |  |
| Answer Space Post-text   |                                                                       |  |
| Answer Option Values     |                                                                       |  |
| and Labels               |                                                                       |  |
| Edits                    |                                                                       |  |
| Skip Pattern             | <on 'delete'="" a<="" button,="" click="" td="" the=""><td></td></on> |  |
|                          | warning should appear, "Are                                           |  |
|                          | you sure you want to delete                                           |  |
|                          | this item?"> along with the                                           |  |
|                          | Type of Expense, Business,                                            |  |

|                      | and Description if entered by   |   |
|----------------------|---------------------------------|---|
|                      | the respondent [From the trash  |   |
|                      | icon, if user clicks 'Delete'   |   |
|                      | then delete expense from        |   |
|                      | online and output records. Stay |   |
|                      | on WelcomeSummary Screen.       |   |
|                      | Else if user clicks 'Cancel',   |   |
|                      | stay on WelcomeSummary          |   |
|                      | Screen.]. [From the edit icon,  |   |
|                      | if user clicks 'Delete' then    |   |
|                      | delete expense from online and  |   |
|                      | output records. Return to the   |   |
|                      | WelcomeSummary Screen;          |   |
|                      | Else if select "Back, prompt    |   |
|                      | the box "Do you want to save".  |   |
|                      | If select Yes or No, return to  |   |
|                      | WelcomeSummary Screen]          |   |
|                      |                                 |   |
|                      | [From the edit icon, if user    |   |
|                      | clicks 'Delete' then delete     |   |
|                      | expense from online and         |   |
|                      | output records. Return to the   |   |
|                      | WelcomeSummary Screen;          |   |
|                      | Else if select "Back", prompt   |   |
|                      | the box "Do you want to save".  |   |
|                      | If user selects Yes, return to  |   |
|                      | WelcomeSummary Screen and       |   |
|                      | save the new entry]. Else if    |   |
|                      | select "Back", prompt the box   |   |
|                      | "Do you want to save". If user  |   |
|                      | selects No, return to           |   |
|                      | WelcomeSummary Screen and       |   |
|                      | keep the prior entry]. If user  |   |
|                      | does not select an answer, the  |   |
|                      | "Do you want to save?" screen   |   |
|                      |                                 |   |
|                      | remains open. User may also     |   |
|                      | select the box in the top right |   |
|                      | corner to close this box and    |   |
|                      | return to the                   |   |
|                      | WelcomeSummary Screen.          | 1 |
| Special Instructions |                                 |   |

# 2.13 Page Name/ID: ExpenseCLO

# 2.13.1 General Instructions

| a. | Layout:                | Vertical       |                |      |           |
|----|------------------------|----------------|----------------|------|-----------|
| b. | Title and Subtitle:    |                |                |      |           |
| c. | Pre-Instructions:      | CE Diary (Head | ing)           | Help | Logout    |
|    |                        | Expenses       | Week 1(button) | Week | 2(button) |
| d. | Main Question Wording: |                |                |      |           |

- Date:
- Business:
- Type of Expense: Clothing, Shoes, Jewelry, and Accessories
- Describe item or expense *text box ('l' icon)*
- Total cost (do not include tax) ('l' icon)
- Was this item for: *Buttons for;* 
  - o Child under 2
  - Boy 2 15
  - Girl 2 15
  - o Man 16 & over
  - o Woman 16 & over
- e. Post-Instructions: 'Back' button

#### f. Special Instructions:

1. Date, Business, and Type of Expense should be prefilled with information from DateScreen. Type of Expense is Clothing, Shoes, Jewelry, and Accessories.

'Save' button

- After the user selects a button, make selected button appear suppressed/selected so that it's clear to the user that they've made a selection. Prior to selection, the buttons should all be identical in appearance. Only allow one option to be selected from the age/gender and the purchased questions.
- 3. Character values will not be allowed in the Total cost field. When a non-numeric value other than a "period" is entered into the field an error message should prompt the user to this rule.
- 4. Else if, upon click on 'Save', save record to database and popup should appear that says "Item Saved". Popup should automatically disappear in 5 seconds, and then goto blank DateScreen. When an item is not saved because a required field is empty, a popup should appear that says "Please enter the date, business, type of expense, and the total cost". Popup should automatically disappear in 5 seconds. Else if, upon click on 'Back', popup should appear that says "Do you want to save?" with Yes/No options. If yes then save record to database and popup should appear that says "Item Saved". Popup should automatically disappear in 5 seconds, and return to the WelcomeSummary Screen. If no then goto WelcomeSummary Screen. Do not save the expense and clear the current fields on the Add Expense page.
- 5. If reached this screen after clicking on the "Edit" button at the WelcomeSummary screen, then the button 'Delete' will appear. If the user clicks on the 'Delete' button a warning should appear, "Are you sure you want to delete this item?" to prevent the user from deleting an expense by mistake. The user can click on "Delete" to delete or "Cancel" to keep the expense.

- 6. Under the heading, Expenses should be left justified and the Week 1 and Week 2 buttons will be right justified. These buttons will allow the user to toggle between each week's diary. The active week will be highlighted in green, while the other week will be gray. The week 1 button should be green while week 2 is gray unless the user selects week 2.
- 7. Once users have entered at least one expense, a delete option (i.e. a trash icon) and an edit button (a pencil icon) should appear to the right of each expense to the right of the cost.
- 8. Clicking 'l' icon next to the description item or expense opens a popup window with description of expenses in Clothing, Shoes, Jewelry, and Accessories category. See Appendix A 3.2.2 Clothing, Shoes, Jewelry, and Accessories for picture of the popup.
- 9. Clicking 'I' icon next to the total cost opens a popup window with a receipt example for the Clothing, Shoes, Jewelry, and Accessories category. See Appendix B 4.1.3 Clothing, Shoes, Jewelry, and Accessories for picture of the popup.

| 2.13.2 Online | e Layouts                                                                                                    |                                                                                                    |
|---------------|----------------------------------------------------------------------------------------------------|----------------------------------------------------------------------------------------------------|
| • Verizon <   | <b>3</b> :46 PM                                                                                                    |                                                                                                    |
| AA            | respond.census.gov                                                                                                    | S                                                                                                    |
|               | CE Diary                                                                                                    |                                                                                                    |
|               | Expenses Week 1 Week 2                                                                                                 |                                                                                                    |
|               | Select date of expense:                                                                                                |                                                                                                    |
|               | Business:<br>Enter business name                                                                                       |                                                                                                    |
|               | Select type of expense:                                                                                                |                                                                                                    |
|               | Home <b>i</b><br>♥ Food and Drinks for Home<br>Consumption <b>i</b>                                                    | Clicking 'I' icon opens a popup window<br>with description of expenses in Clothing,<br>Shoes, Jewelry, and Accessories<br>category. See Appendix A 3.1.3                                                                           |
|               | <ul> <li>Clothing, Shoes, Jewelry, and</li> <li>Accessories i</li> <li>\$ All Other Products, Services, and</li> </ul> | Description for Clothing, Shoes, Jewelry,<br>and Accessories for picture of the popup.                                                                                                    |
|               | Expenses <b>i</b><br>Describe item or expense <b>i</b>                                                                 | Clicking 'I' icon opens a popup window<br>located in Appendix A 3.2.2                                                                                                    |
|               | Total cost (do not include tax) i                                                                                      | IF COST_COM>9999.99, then display the following soft error message, "Please confirm the cost you entered is correct."                                                                                                    |
|               | Was this item for:<br>Child under 2 Boy 2–15<br>Girl 2–15 Man 16 & over<br>Woman 16 & over<br>< Back ✓ Save            | Clicking 'I' icon opens a popup<br>window with a receipt example<br>for the Clothing, Shoes, Jewelry,<br>and Accessories category. See<br>Appendix B 4.1.3 Receipt<br>Example for Clothing, Shoes,<br>Jewelry, and Accessories for |
| <             |                                                                                                    | picture of the popup.                                                                                                    |

# Alternative Text for Receipt Example

The Alternative Text for the Receipt Example for Clothing, Shoes, Jewelry, and Accessories category is shown below. The receipt example is shown in Appendix B 4.1.3.

- "Business" is the name of the store or establishment where the item was purchased and is usually printed at the top of the receipt.
- "Date" is the month, day, and year usually printed at the top or bottom of the receipt.
- "Describe item or expense" is a brief description of the item purchased on the itemized list. For example, "sweater" or "pants."
- "Total cost" is the purchase price of the item without tax.
- "Age" is for whom the item was purchased and answered by choosing one of three options: Under 2, 2-15, and 16 & Over. This can sometimes be determined by using the description if the description mentions baby, child, adult etc.
- "Gender" is for whom the item was purchased and answered by choosing one of two options: female or male and can sometimes be determined using the description if the description mentions girls, boys, women's, men's, etc.

# 2.13.3 Data Elements

2.13.3.1

DataElement Name/ID:

ITEMDESC

| Label                    | ITEMDESC                 |  |
|--------------------------|--------------------------|--|
| Required                 | Yes. Screen opens after  |  |
|                          | CATEGORY=3.              |  |
| Tab Index                | 1                        |  |
| Туре                     | string                   |  |
| Min Length               |                          |  |
| Max Length               |                          |  |
| Read Only                | No                       |  |
| Length                   | 50                       |  |
| Multiple Responses       | No                       |  |
| Main Question Text       | Describe item or expense |  |
| Title {mouse over text}  |                          |  |
| Answer Space Placeholder | Enter description        |  |
| Answer Space Pre-text    |                          |  |
| Answer Space Post-text   |                          |  |
| Answer Option Values     |                          |  |
| and Labels               |                          |  |
| Edits                    |                          |  |
| Skip Pattern             | Goto COST_COM            |  |
| Special Instructions     |                          |  |
| Dataset                  | ECLO                     |  |

2.13.3.2

DataElement Name/ID: C

COST\_COM

| Label | COST_COM |  |
|-------|----------|--|
| Label | COST_COM |  |

| Required                        | Yes. Screen opens after          |                          |
|---------------------------------|----------------------------------|--------------------------|
| -                               | CATEGORY=3.                      |                          |
| Tab Index                       | 1                                |                          |
| Туре                            | Real number, decimal             |                          |
| Min Length                      | 0.00                             | Allow two decimal places |
| Max Length                      | 99997.99                         | Allow two decimal places |
| Read Only                       | No                               |                          |
| Length                          | 8                                | Allow Empty              |
| Multiple Responses              | No                               |                          |
| Main Question Text              | Total cost (do not include tax)  |                          |
| Title {mouse over text}         |                                  |                          |
| Answer Space Placeholder        | 0.00                             |                          |
| Answer Space Pre-text           | 0.00                             |                          |
| Answer Space Post-text          |                                  |                          |
| Answer Option Values and Labels |                                  |                          |
| Edits                           |                                  |                          |
| Skip Pattern                    | Goto AGE SEX                     |                          |
| Special Instructions            | If COST_COM>9999.99, then        |                          |
| -                               | display the following soft error |                          |
|                                 | message, "Please confirm the     |                          |
|                                 | cost you entered is correct."    |                          |
| Dataset                         | ECLO                             |                          |

2.13.3.3

DataElement Name/ID:

AGE\_SEX

| AGE_SEX                               |                                                                                                    |
|---------------------------------------|----------------------------------------------------------------------------------------------------|
| Yes. Screen opens after               |                                                                                                    |
| CATEGORY=3. Entry in                  |                                                                                                    |
| COST_COM                              |                                                                                                    |
| 1                                     |                                                                                                    |
| Buttons                               |                                                                                                    |
| 1                                     |                                                                                                    |
| 5                                     |                                                                                                    |
| No                                    |                                                                                                    |
| 1                                     |                                                                                                    |
| No                                    |                                                                                                    |
| Was this item for:                    |                                                                                                    |
|                                       |                                                                                                    |
|                                       |                                                                                                    |
|                                       |                                                                                                    |
|                                       |                                                                                                    |
| • Child under 2                       | Allow blank                                                                                                    |
| o Boy 2-15                            |                                                                                                    |
| ○ Girl 2-15                           |                                                                                                    |
| <ul> <li>Man 16 &amp; over</li> </ul> |                                                                                                    |
|                                       | Yes. Screen opens after<br>CATEGORY=3. Entry in<br>COST_COM<br>1<br>Buttons<br>1<br>5<br>No<br>1<br>No<br>1<br>No<br>Was this item for:<br>0<br>Child under 2<br>0 Boy 2-15<br>0 Girl 2-15 |

|                      | <ul> <li>Woman 16 &amp; over</li> </ul>                                                                                                    |  |
|----------------------|----------------------------------------------------------------------------------------------------|--|
| Edits                | After the user selects a button,<br>make selected button appear<br>suppressed/selected so that it's<br>clear to the user that they've<br>made a selection. Prior to<br>selection, the buttons should all<br>be identical in appearance.                                                                                                    |  |
| Skip Pattern         | <ul> <li><on 'save'="" button="" click=""> save<br/>record to database and popup<br/>should appear that says "Item<br/>Saved". Popup should<br/>automatically disappear in 3<br/>seconds, and then goto blank<br/>DateScreen.</on></li> <li><on 'save'="" but<br="" button="" click="">required field(s) empty&gt; popup<br/>should appear that says<br/>"Please enter the date,<br/>business, type of expense,<br/>and the total cost". Popup<br/>should automatically disappear<br/>in 5 seconds.<on 'back'<br="" click="">button&gt; do not save expense<br/>and goto WelcomeSummary<br/>Screen. Do not save the<br/>expense and clear the current<br/>fields on the Add Expense<br/>page</on></on></li> </ul> |  |
| Special Instructions | For output, save value as<br>numbers (1-5) where Child<br>under 2 is 1, Boy 2-15 is 2,<br>Girl 2-15 is 3, Man 16 & over<br>is 4, and Woman 16 & over is                                                                                                    |  |
|                      | 5.                                                                                                    |  |
| Dataset              | ECLO                                                                                                    |  |
| DataElement          | Name/ID: Delete                                                                                                    |  |

| DataLiement Name/ID. Delete |                                                                                                    |  |
|-----------------------------|----------------------------------------------------------------------------------------------------|--|
| Label                       | Delete                                                                                                |  |
| Required                    | Appears only if user clicked on<br>the "Edit" button or trash icon<br>at the WelcomeSummary<br>screen |  |
| Tab Index                   |                                                                                                    |  |
| Туре                        | Clickable                                                                                             |  |
| Min Length                  | n/a                                                                                                   |  |
| Max length                  | n/a                                                                                                   |  |

|              | Read Only                                       | Yes                                                                      |                |
|--------------|-------------------------------------------------|--------------------------------------------------------------------------|----------------|
|              | Multiple Responses                              | No                                                                       |                |
|              | Main Question Text                              | n/a                                                                      |                |
|              | Title {mouse over text}                         | 11/ a                                                                    |                |
|              | Answer Space Placeholder                        |                                                                          |                |
|              | Answer Space Praceholder                        |                                                                          |                |
|              |                                                 |                                                                          |                |
|              | Answer Space Post-text                          |                                                                          |                |
|              | Answer Option Values<br>and Labels              |                                                                          |                |
|              | Edits                                           |                                                                          |                |
|              |                                                 | Can aliale the 'Dalate' button a                                         |                |
|              | Skip Pattern                                    | <pre><on 'delete'="" a<="" button,="" click="" pre="" the=""></on></pre> |                |
|              |                                                 | warning should appear, "Are                                              |                |
|              |                                                 | you sure you want to delete                                              |                |
|              |                                                 | this item?"> [From the trash<br>icon, If user clicks 'Delete'            |                |
|              |                                                 |                                                                          |                |
|              |                                                 | then delete expense from<br>online and output records. Stay              |                |
|              |                                                 | on WelcomeSummary Screen.                                                |                |
|              |                                                 | Else if user clicks 'Cancel',                                            |                |
|              |                                                 | stay on WelcomeSummary                                                   |                |
|              |                                                 | Screen.] [From the edit icon,                                            |                |
|              |                                                 | if user clicks 'Delete' then                                             |                |
|              |                                                 | delete expense from online and                                           |                |
|              |                                                 | output records. Return to the                                            |                |
|              |                                                 | WelcomeSummary Screen;                                                   |                |
|              |                                                 | Else if select "Back, prompt                                             |                |
|              |                                                 | the box "Do you want to save".                                           |                |
|              |                                                 | If select Yes or No, return to                                           |                |
|              |                                                 | WelcomeSummary Screen]                                                   |                |
|              | Special Instructions                            | welcomesummary sereen]                                                   |                |
| 4            |                                                 | ExpenseOTH                                                               |                |
|              | General Instructions                            |                                                                          |                |
| ч. ц (<br>а. |                                                 | Vertical                                                                 |                |
|              | •                                               |                                                                          |                |
| b.           | Title and Subtitle:                             |                                                                          |                |
| c.           | Pre-Instructions:                               | CE Diary (Heading)                                                       | Help Logout    |
| ι.           |                                                 |                                                                          |                |
| ι.           |                                                 | Expenses Week 1(button)                                                  | Week 2(button) |
| c.<br>d.     |                                                 | Expenses Week 1(button)                                                  | Week 2(button) |
| -            | Main Question Wording:                          | Expenses Week 1(button)                                                  | Week 2(button) |
| -            | Main Question Wording:                          | Expenses Week 1(button)                                                  | Week 2(button) |
| -            | Main Question Wording: <ul> <li>Date:</li></ul> | Expenses Week 1( <i>button</i> )<br>her Products, Services, and Expenses | Week 2(button) |
| -            | Main Question Wording: <ul> <li>Date:</li></ul> | er Products, Services, and Expenses                                      | Week 2(button) |

#### e. Post-Instructions: 'Back' button

'Save' button

#### f. Special Instructions:

- 1. Date, Business, and Type of Expense should be prefilled with information from DateScreen. Type of Expense is Meals, Snacks, and Drinks Away from Home.
- 2. Character values will not be allowed in the Total cost field. When a non-numeric value other than a "period" is entered into the field an error message should prompt the user to this rule.
- 3. Else if, upon click on 'Save', save record to database and popup should appear that says "Item Saved". Popup should automatically disappear in 5 seconds, and then goto blank DateScreen. When an item is not saved because a required field is empty, a popup should appear that says "Please enter the date, business, type of expense, and the total cost". Popup should automatically disappear in 5 seconds. Else if, upon click on 'Back', popup should appear that says "Do you want to save?" with Yes/No options. If yes then save record to database and popup should appear that says "Item Saved". Popup should automatically disappear in 5 seconds, and return to the WelcomeSummary Screen. If no then goto WelcomeSummary Screen. Do not save the expense and clear the current fields on the Add Expense page.
- 4. If reached this screen after clicking on the "Edit" button at the WelcomeSummary screen, then the button 'Delete' will appear. If the user clicks on the 'Delete' button a warning should appear, "Are you sure you want to delete this item?" to prevent the user from deleting an expense by mistake. The user can click on "Delete" to delete or "Cancel" to keep the expense.
- 5. Under the heading, Expenses should be left justified and the Week 1 and Week 2 buttons will be right justified. These buttons will allow the user to toggle between each week's diary. The active week will be highlighted in green, while the other week will be gray. The week 1 button should be green while week 2 is gray unless the user selects week 2.
- 6. Once users have entered at least one expense, a delete option (i.e. a trash icon) and an edit button (a pencil icon) should appear to the right of each expense to the right of the cost.
- 7. Clicking 'l' icon next to the total cost opens a popup window with a receipt example for the All Other Products, Services, and Expenses category. See Appendix B 4.1.4 All Other Products, Services, and Expenses for picture of the popup.
- 8. Clicking 'I' icon next to the description item or expense opens a popup window with description of expenses in All Other Products, Services, and Expenses category. See Appendix A 3.2.3 All Other Products, Services, and Expenses for picture of the popup.

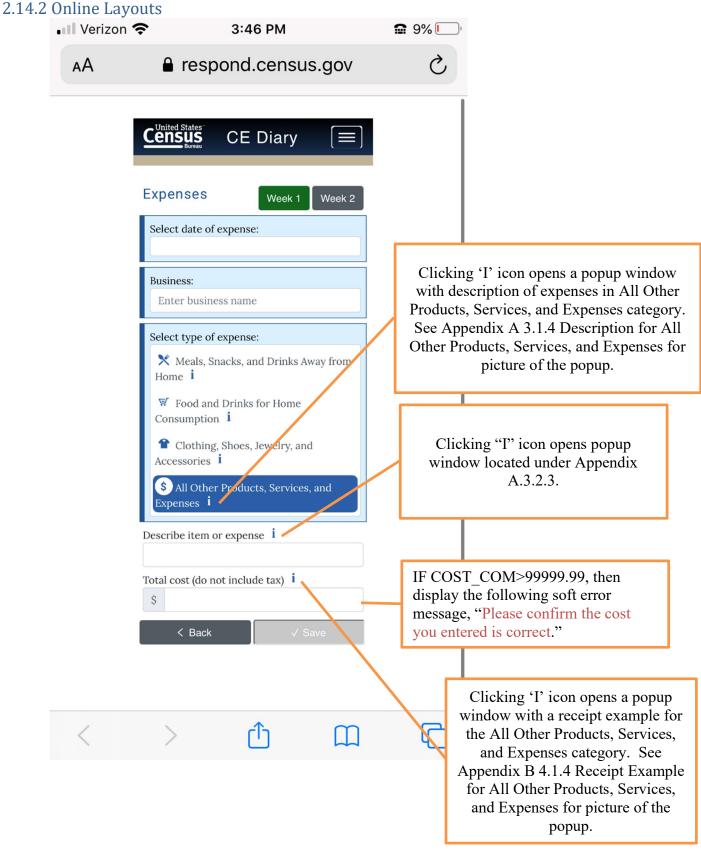

### Alternative Text for Receipt Example

The Alternative Text for the Receipt Example for All Other Products, Services, and Expenses category is shown below. The receipt example is shown in Appendix B 4.1.4.

- "Business" is the name of the store or establishment where the item was purchased and is usually printed at the top of the receipt.
- "Date" is the month, day, and year usually printed at the top or bottom of the receipt.
- "Describe item or expense" is a brief description of the item purchased on the itemized list. For example "handsoap" or "trash bags."
- "Total cost" is the purchase price of the item without tax.

### 2.14.3 Data Elements

2.14.3.1

DataElement Name/ID: ITEMDESC

| Label                    | ITEMDESC                 |  |
|--------------------------|--------------------------|--|
| Required                 | Yes. Screen opens after  |  |
|                          | CATEGORY=4               |  |
| Tab Index                | 1                        |  |
| Туре                     | string                   |  |
| Min Length               |                          |  |
| Max Length               |                          |  |
| Read Only                | No                       |  |
| Length                   | 50                       |  |
| Multiple Responses       | No                       |  |
| Main Question Text       | Describe item or expense |  |
| Title {mouse over text}  |                          |  |
| Answer Space Placeholder | Enter description        |  |
| Answer Space Pre-text    |                          |  |
| Answer Space Post-text   |                          |  |
| Answer Option Values     |                          |  |
| and Labels               |                          |  |
| Edits                    |                          |  |
| Skip Pattern             | Goto COST_COM            |  |
| Special Instructions     |                          |  |
| Dataset                  | EOTH                     |  |

2.14.3.2

DataElement Name/ID: COST COM

| Label      | COST_COM                |                          |
|------------|-------------------------|--------------------------|
| Required   | Yes. Screen opens after |                          |
|            | CATEGORY=4              |                          |
| Tab Index  | 1                       |                          |
| Туре       | Real number, decimal    |                          |
| Min Length | 0.00                    | Allow two decimal places |
| Max Length | 99997.99                | Allow two decimal places |

| Read Only                | No                                                             |             |
|--------------------------|----------------------------------------------------------------|-------------|
| Length                   | 8                                                              | Allow Empty |
| Multiple Responses       | No                                                             |             |
| Main Question Text       | Total cost (do not include tax)                                |             |
| Title {mouse over text}  |                                                                |             |
| Answer Space Placeholder | 0.00                                                           |             |
| Answer Space Pre-text    | 0.00                                                           |             |
| Answer Space Post-text   |                                                                |             |
| Answer Option Values     |                                                                |             |
| and Labels               |                                                                |             |
| Edits                    |                                                                |             |
| Skip Pattern             | <on 'save'="" button="" click=""> save</on>                    |             |
|                          | record to database and popup                                   |             |
|                          | should appear that says "Item                                  |             |
|                          | Saved". Popup should                                           |             |
|                          | automatically disappear in 3                                   |             |
|                          | seconds, and then goto blank                                   |             |
|                          | DateScreen.                                                    |             |
|                          | <on 'save'="" but<="" button="" click="" th=""><th></th></on>  |             |
|                          | required field(s) empty> popup should appear that says "Please |             |
|                          | enter the date, business, type of                              |             |
|                          | expense, and the total cost".                                  |             |
|                          | Popup should automatically                                     |             |
|                          | disappear in 3 seconds.                                        |             |
|                          | <on 'back'="" button="" click=""> do</on>                      |             |
|                          | not save expense and goto                                      |             |
|                          | WelcomeSummary Screen. Do                                      |             |
|                          | not save the expense and clear the current fields on the Add   |             |
|                          | Expense page                                                   |             |
| Special Instructions     | IF COST COM>99999.99,                                          |             |
|                          | then display the following soft                                |             |
|                          | error message, "Please confirm                                 |             |
|                          | the cost you entered is                                        |             |
|                          | correct."                                                      |             |
| Dataset                  | EOTH                                                           |             |
| DataElement N            | ame/ID: <b>Delete</b>                                          |             |

2.14.3.3

| DataElement Name/ID: Delete |                                                                                                    |  |  |
|-----------------------------|----------------------------------------------------------------------------------------------------|--|--|
| Label                       | Delete                                                                                                |  |  |
| Required                    | Appears only if user clicked on<br>the "Edit" button or trash icon<br>at the WelcomeSummary<br>screen |  |  |
| Tab Index                   |                                                                                                    |  |  |
| Туре                        | Clickable                                                                                             |  |  |
| Min Length                  | n/a                                                                                                   |  |  |
| Max length                  | n/a                                                                                                   |  |  |

| Read Only                          | Yes                                                                                                    |  |
|------------------------------------|----------------------------------------------------------------------------------------------------|--|
| Multiple Responses                 | No                                                                                                    |  |
| Main Question Text                 | n/a                                                                                                    |  |
| Title {mouse over text}            |                                                                                                    |  |
| Answer Space Placeholder           |                                                                                                    |  |
| Answer Space Pre-text              |                                                                                                    |  |
| Answer Space Post-text             |                                                                                                    |  |
| Answer Option Values<br>and Labels |                                                                                                    |  |
| Edits                              |                                                                                                    |  |
| Skip Pattern                       | <on 'delete'="" a<br="" button,="" click="" the="">warning should appear, "Are<br/>you sure you want to delete<br/>this item?"&gt; [From the trash<br/>icon, If user clicks 'OK' then<br/>delete expense from online and<br/>output records. Stay on<br/>WelcomeSummary Screen.<br/>Else if user clicks 'Cancel',<br/>stay on WelcomeSummary<br/>Screen.]<br/>[From the edit icon, if user<br/>clicks 'Delete' then delete<br/>expense from online and<br/>output records. Return to the<br/>WelcomeSummary Screen;<br/>Else if select "Back, prompt<br/>the box "Do you want to save".<br/>If select Yes or No, return to<br/>WelcomeSummary Screen]</on> |  |
| Secol Instructions                 | weicomeSummary Screen]                                                                                                    |  |
| Special Instructions               |                                                                                                    |  |

# 2.15 Page Name/ID: Help

#### 2.15.1 General Instructions

- a. Layout: Vertical
  - b. Title and Subtitle:
  - c. **Pre-Instructions:** CE Diary (Heading)
  - d. Main Question Wording:

User Settings (link) User Guide (link to pdf) Video Tutorials (link to Census YouTube playlist) How to Fill Out Your Diary (*link*) **Diary Examples (link)** FAQs (link) **Definitions (link)** 

#### **Contact Us**

Please contact us with any questions or concerns. We will get back to you as soon as possible.

CE Diary Help Desk: Census.CE.Helpdesk@census.gov (Monday-Friday 9am-5pm EST)

You can reach the Help Desk by email at Census.CE.Helpdesk@census.gov or by telephone at 877-744-1522. Our Help Desk representatives are available: Monday through Friday from 9 am to 10 pm ET, Saturday from 9 am to 9 pm ET and Sunday from 11 am to 9 pm ET.

After hours: Please leave your name, phone number, and a detailed message. We will get back to you as soon as possible.

e. Post-Instructions: 'Closebutton

#### f. Special Instructions:

- 1. Upon click of 'Help', open new window with Help Screen.
- 2. At the bottom of the screen there should be a 'Close' button that takes closes Help window.
- 3. Clicking on 'General Instructions' link should open the window General Instructions Screen.
- 4. Clicking on the 'How to Fill Out Your Diary' link should open the window How to Fill Out Your Diary Screen.
- 5. Clicking on the 'Diary Examples' link should open the window with the Diary Examples Screen.
- 6. Clicking on the 'FAQs' link should open the window with the FAQs Screen.
- 7. Clicking on the 'Definitions' link should open the window with the Definitions Screen.
- 8. User Settings link should only be visible after a successful login. Clicking on the 'User Settings' link should open the window with the User Settings.

#### 2.15.2 Data Elements

2.15.2.1

DataElement Name/ID:

Help

| Label              | Help                      |  |
|--------------------|---------------------------|--|
| Required           | Yes. Help Screen opens on |  |
|                    | clicking 'Help' button.   |  |
| Tab Index          |                           |  |
| Туре               | Clickable                 |  |
| Min Length         | n/a                       |  |
| Max length         | n/a                       |  |
| Read Only          | Yes                       |  |
| Multiple Responses | No                        |  |

|          | Main Question Text       | n/a                                     |  |
|----------|--------------------------|-----------------------------------------|--|
|          | Title {mouse over text}  |                                         |  |
|          | Answer Space Placeholder |                                         |  |
|          | Answer Space Pre-text    |                                         |  |
|          | Answer Space Post-text   |                                         |  |
|          | Answer Option Values     |                                         |  |
|          | and Labels               |                                         |  |
|          | Edits                    |                                         |  |
|          | Skip Pattern             | <on 'close'="" button="" click=""></on> |  |
|          | 1                        | [close Help Window]                     |  |
|          | Special Instructions     |                                         |  |
| 2.15.2.2 | DataElement Na           | ame/ID: Ch_UN                           |  |
|          |                          |                                         |  |
|          | Label                    | Ch_UN                                   |  |
|          | Required                 | Yes.                                    |  |
|          | Tab Index                | <u>Al: 1, 11</u>                        |  |
|          | Туре                     | Clickable                               |  |
|          | Min Length               | n/a                                     |  |
|          | Max length               | n/a                                     |  |
|          | Read Only                | Yes                                     |  |
|          | Multiple Responses       | No                                      |  |
|          | Main Question Text       | n/a                                     |  |
|          | Title {mouse over text}  |                                         |  |
|          | Answer Space Placeholder |                                         |  |
|          | Answer Space Pre-text    |                                         |  |
|          | Answer Space Post-text   |                                         |  |
|          | Answer Option Values     |                                         |  |
|          | and Labels               |                                         |  |
|          | Edits                    |                                         |  |
|          | Skip Pattern             | < From the User Settings                |  |
|          |                          | Screen, click 'Change Update            |  |
|          |                          | button>[goto                            |  |
|          |                          | Change_Username Screen]                 |  |
|          | <b>O 1 I I I</b>         |                                         |  |

2.15.2.2b

Special Instructions

DataElement Name/ID: Ch\_PW

| Label              | Ch_PW     |  |
|--------------------|-----------|--|
| Required           | Yes.      |  |
| Tab Index          |           |  |
| Туре               | Clickable |  |
| Min Length         | n/a       |  |
| Max length         | n/a       |  |
| Read Only          | Yes       |  |
| Multiple Responses | No        |  |
| Main Question Text | n/a       |  |

| Title {mouse over text}  |                                                          |  |
|--------------------------|----------------------------------------------------------|--|
| Answer Space Placeholder |                                                          |  |
| Answer Space Pre-text    |                                                          |  |
| Answer Space Post-text   |                                                          |  |
| Answer Option Values     |                                                          |  |
| and Labels               |                                                          |  |
| Edits                    |                                                          |  |
| Skip Pattern             | <from settings<="" td="" the="" user=""><td></td></from> |  |
|                          | Screen, click 'Update> [goto                             |  |
|                          | Change_Password Screen]                                  |  |
| Special Instructions     |                                                          |  |

2.15.2.3

DataElement Name/ID: Gen\_Ins

| Label                    | Gen Ins                                        |  |
|--------------------------|------------------------------------------------|--|
| Required                 | Yes.                                           |  |
| Tab Index                |                                                |  |
| Туре                     | Clickable                                      |  |
| Min Length               | n/a                                            |  |
| Max length               | n/a                                            |  |
| Read Only                | Yes                                            |  |
| Multiple Responses       | No                                             |  |
| Main Question Text       | n/a                                            |  |
| Title {mouse over text}  |                                                |  |
| Answer Space Placeholder |                                                |  |
| Answer Space Pre-text    |                                                |  |
| Answer Space Post-text   |                                                |  |
| Answer Option Values     |                                                |  |
| and Labels               |                                                |  |
| Edits                    |                                                |  |
| Skip Pattern             | <on 'general<="" click="" td=""><td></td></on> |  |
|                          | Instructions' link > [goto                     |  |
|                          | General Instructions screen]                   |  |
| Special Instructions     |                                                |  |

2.15.2.4

DataElement Name/ID: How\_to

| Label                   | How_to    |
|-------------------------|-----------|
| Required                | Yes.      |
| Tab Index               |           |
| Туре                    | Clickable |
| Min Length              | n/a       |
| Max length              | n/a       |
| Read Only               | Yes       |
| Multiple Responses      | No        |
| Main Question Text      | n/a       |
| Title {mouse over text} |           |

|          | Answer Space Placeholder |                                                        |
|----------|--------------------------|--------------------------------------------------------|
|          | Answer Space Pre-text    |                                                        |
|          | Answer Space Post-text   |                                                        |
|          | Answer Option Values     |                                                        |
|          | and Labels               |                                                        |
|          | Edits                    |                                                        |
|          | Skip Pattern             | <on 'how="" click="" fill="" out<="" td="" to=""></on> |
|          |                          | Your Diary' link > [goto How                           |
|          |                          | to Fill Out Your Diary screen]                         |
|          | Special Instructions     |                                                        |
| 2.15.2.5 | DataElement Na           | ame/ID: DiaryEx                                        |
|          | Label                    | DiaryEx                                                |
|          | Required                 | Yes.                                                   |
|          | Tab Index                |                                                        |
|          | Туре                     | Clickable                                              |
|          | Min Length               | n/a                                                    |
|          | Max length               | n/a                                                    |
|          | Read Only                | Yes                                                    |
|          | Multiple Responses       | No                                                     |
|          | Main Question Text       | n/a                                                    |
|          | Title {mouse over text}  |                                                        |
|          | Answer Space Placeholder |                                                        |
|          | Answer Space Pre-text    |                                                        |
|          | Answer Space Post-text   |                                                        |
|          | Answer Option Values     |                                                        |
|          | and Labels               |                                                        |
|          | Edits                    |                                                        |
|          | Skip Pattern             | <on 'diary="" click="" examples'<="" th=""></on>       |
|          |                          | link > [goto Diary Examples                            |
|          |                          | screen]                                                |
|          | Special Instructions     |                                                        |
| 2.15.2.6 | DataElement Na           | ame/ID: FAQs                                           |

# 2.15.2.6

| Label                    | FAQs      |  |
|--------------------------|-----------|--|
| Required                 | Yes.      |  |
| Tab Index                |           |  |
| Туре                     | Clickable |  |
| Min Length               | n/a       |  |
| Max length               | n/a       |  |
| Read Only                | Yes       |  |
| Multiple Responses       | No        |  |
| Main Question Text       | n/a       |  |
| Title {mouse over text}  |           |  |
| Answer Space Placeholder |           |  |

| Answer Space Pre-text              |                                                                    |  |
|------------------------------------|--------------------------------------------------------------------|--|
| Answer Space Post-text             |                                                                    |  |
| Answer Option Values<br>and Labels |                                                                    |  |
| Edits                              |                                                                    |  |
| Skip Pattern                       | <pre><on 'faqs'="" click="" link=""> [goto FAQs screen]</on></pre> |  |
| Special Instructions               |                                                                    |  |

2.15.2.7

DataElement Name/ID:

Definitions

| Label                              | Definitions                                                               |  |
|------------------------------------|---------------------------------------------------------------------------|--|
| Required                           | Yes.                                                                      |  |
| Tab Index                          |                                                                           |  |
| Туре                               | Clickable                                                                 |  |
| Min Length                         | n/a                                                                       |  |
| Max length                         | n/a                                                                       |  |
| Read Only                          | Yes                                                                       |  |
| Multiple Responses                 | No                                                                        |  |
| Main Question Text                 | n/a                                                                       |  |
| Title {mouse over text}            |                                                                           |  |
| Answer Space Placeholder           |                                                                           |  |
| Answer Space Pre-text              |                                                                           |  |
| Answer Space Post-text             |                                                                           |  |
| Answer Option Values<br>and Labels |                                                                           |  |
| Edits                              |                                                                           |  |
| Skip Pattern                       | <on 'definitions'="" click="" link=""><br/>[goto Definitions screen]</on> |  |
| Special Instructions               |                                                                           |  |

#### 2.16 Page Name/ID: Change\_Password

2.16.1 General Instructions

m. Layout:

Vertical

- n. Title and Subtitle:
- o. Pre-Instructions: CE Diary (Heading)
- p. Main Question Wording:

#### **Change Password**

Passwords must contain all of the following:

- 1. At least 8 characters
- 2. At least 1 uppercase letter
- 3. At least 1 lowercase letter
- 4. At least 1 number

5. At least 1 special character from the following: ! # \$ \* & ? ~

New Password \_\_\_\_\_

Confirm New Password \_\_\_\_\_

- q. Post-Instructions: 'Save' button 'Back' Button
- r. Special Instructions:
  - 1. All fields must be filled in before Password change can be accepted.
  - 2. The headers "New Password" and "Confirm New Password" should be left justified.
  - 3. Entries in new Password and Confirm New Password should be the same.
  - 4. Entries in Email address and Confirm email address should be the same.
  - 5. At the bottom of the screen there should be a 'Back' button that takes the user back to the previous screen.
  - 6. Upon click 'Save' button and all criteria are met, popup should appear that says "Your password has been updated". Popup should automatically disappear in 5 seconds.
  - 7. If user has previously changed password or username and has an email and security answer saved, do not ask for Email and Security questions.

# 2.16.2 Online Layouts

# 2.16.3 Data Elements

2.16.3.1

#### 1 DataElement Name/ID: New\_PW

| Label                    | New PW                         |  |
|--------------------------|--------------------------------|--|
| Required                 | Yes. User clicks on Update     |  |
|                          | link under User Guide Settings |  |
|                          | under Help menu.               |  |
| Tab Index                | 2                              |  |
| Туре                     | Text                           |  |
| Min Length               | 8                              |  |
| Max length               | 20                             |  |
| Read Only                | No                             |  |
| Multiple Responses       | No                             |  |
| Main Question Text       | New Password                   |  |
| Title {mouse over text}  |                                |  |
| Answer Space Placeholder |                                |  |
| Answer Space Pre-text    |                                |  |
| Answer Space Post-text   |                                |  |
| Answer Option Values     |                                |  |
| and Labels               |                                |  |
| Edits                    |                                |  |

|          | Skip Pattern             |                                                            |                                              |
|----------|--------------------------|------------------------------------------------------------|----------------------------------------------|
|          | Special Instructions     |                                                            |                                              |
| 2.16.3.2 | DataElement Name/ID:     | Confirm_PW                                                 |                                              |
|          | Label                    | Confirm PW                                                 |                                              |
|          | Field name               | Confirm PW                                                 |                                              |
|          | Required                 | Yes. User clicks on Update link                            |                                              |
|          | 1                        | under User Guide Settings                                  |                                              |
|          |                          | under Help menu                                            |                                              |
|          | Tab Index                | 1                                                          |                                              |
|          | Туре                     | Text, manual entry                                         |                                              |
|          | Min Length               | 8                                                          |                                              |
|          | Max length               | 40                                                         |                                              |
|          | Read Only                | No                                                         |                                              |
|          | Multiple Responses       | No                                                         |                                              |
|          | Main Question Text       | New Password                                               |                                              |
|          | Title {mouse over text}  |                                                            |                                              |
|          | Answer Space Placeholder |                                                            |                                              |
|          | Answer Space Pre-text    |                                                            |                                              |
|          | Answer Space Post-text   |                                                            |                                              |
|          | Answer Option Values     |                                                            |                                              |
|          | and Labels<br>Edits      |                                                            |                                              |
|          |                          | <on 'save'="" button="" click=""> if</on>                  |                                              |
|          | Skip Pattern             | New PW is not the same as                                  |                                              |
|          |                          | Confirm_PW, then display                                   |                                              |
|          |                          | message saying "Your New and                               |                                              |
|          |                          | Confirm Passwords do not                                   |                                              |
|          |                          | match."                                                    |                                              |
|          |                          | Else if New PW and                                         |                                              |
|          |                          | Confirm_ $PW$ are the same, but                            |                                              |
|          |                          | New_PW does not fit the                                    |                                              |
|          |                          | following criteria: at least 8                             |                                              |
|          |                          | characters, at least 1 uppercase                           |                                              |
|          |                          | letter, at least 1 lowercase letter,                       |                                              |
|          |                          | at least 1 number, at least 1                              |                                              |
|          |                          | special character from the                                 |                                              |
|          |                          | following: ! # \$ * & ? ~, then                            |                                              |
|          |                          | display message saying "Your<br>new Password must meet the |                                              |
|          |                          | following criteria:                                        |                                              |
|          |                          | 1. At least 8 characters                                   |                                              |
|          |                          | 2. At least 1 uppercase                                    |                                              |
|          |                          | letter                                                     |                                              |
|          |                          | 3. At least 1 lowercase                                    |                                              |
|          |                          | letter                                                     |                                              |
|          |                          |                                                            | <u>.                                    </u> |

|                      | <ul> <li>4. At least 1 number</li> <li>5. At least 1 special character from the following: !</li> <li># \$ * &amp; ? ~."</li> <li>Else if goto new_email</li> </ul> |  |
|----------------------|----------------------------------------------------------------------------------------------------|--|
| Special Instructions |                                                                                                    |  |

| 2  | 1 | 6 | 2  | 2  |
|----|---|---|----|----|
| ۷. | I | 0 | .3 | .3 |

DataElement Name/ID: New PW

| DataElement Na           | —                                         |  |
|--------------------------|-------------------------------------------|--|
| Label                    | Confirm_PW                                |  |
| Required                 | Yes. User clicks on Update                |  |
|                          | link under User Guide Settings            |  |
|                          | under Help menu.                          |  |
| Tab Index                | 2                                         |  |
| Туре                     | Text                                      |  |
| Min Length               | 8                                         |  |
| Max length               | 20                                        |  |
| Read Only                | No                                        |  |
| Multiple Responses       | No                                        |  |
| Main Question Text       | Confirm New Password                      |  |
| Title {mouse over text}  |                                           |  |
| Answer Space Placeholder |                                           |  |
| Answer Space Pre-text    |                                           |  |
| Answer Space Post-text   |                                           |  |
| Answer Option Values     |                                           |  |
| and Labels               |                                           |  |
| Edits                    |                                           |  |
| Skip Pattern             | <on 'save'="" button="" click=""> if</on> |  |
|                          | New PW is not the same as                 |  |
|                          | Confirm PW, then display                  |  |
|                          | message saying "Your New                  |  |
|                          | and Confirm Passwords do not              |  |
|                          | match."                                   |  |
|                          | Else if New PW and                        |  |
|                          | Confirm $P\overline{W}$ are the same, but |  |
|                          | New $\overline{PW}$ does not fit the      |  |
|                          | following criteria: at least 8            |  |
|                          | characters, at least 1 uppercase          |  |
|                          | letter, at least 1 lowercase              |  |
|                          | letter, at least 1 number, at             |  |
|                          | least 1 special character from            |  |
|                          | the following: $! # $ * & ? ~,            |  |
|                          | then display message saying               |  |
|                          | "Your new Password must                   |  |
|                          | meet the following criteria:              |  |
|                          | 1. At least 8 characters                  |  |
|                          |                                           |  |

|                      | 2. At least 1 uppercase         |  |
|----------------------|---------------------------------|--|
|                      | letter                          |  |
|                      | 3. At least 1 lowercase         |  |
|                      | letter                          |  |
|                      | 4. At least 1 number            |  |
|                      | 5. At least 1 special           |  |
|                      | character from the following: ! |  |
|                      | # <b>\$ * &amp;</b> ? ~."       |  |
|                      | Else if goto new_email          |  |
| Special Instructions |                                 |  |

# 2.16.3.4 DataElement Name/ID: New\_email

| LabelNew_emailField nameNew_emailRequiredYes. User clicks on "Update"<br>under User Settings under Help<br>menu.Tab Index1TypeText, manual entryMin Length8Max length50Read OnlyNoMultiple ResponsesNoMain Question TextEmail Address<br>Email AddressTitle {mouse over text}Answer Space PlaceholderAnswer Space Pre-textAnswer Space Post-textAnswer Option Values<br>and LabelsEditsEditsSkip PatternSkip PatternAfter After hitting "save" if<br>email addresses match display<br>""Your Email Address has been<br>updated" and return to User<br>Setting Screen. After selecting<br>"Back" return to User Settings<br>screen.Special InstructionsAfter selecting "Save", If email<br>addresses do not match". The<br>ure size host let there we did there we did there                                                                                                    | L al al                  | Norra anail                      |  |
|----------------------------------------------------------------------------------------------------|--------------------------|----------------------------------|--|
| Required       Yes. User clicks on "Update"<br>under User Settings under Help<br>menu.         Tab Index       1         Type       Text, manual entry         Min Length       8         Max length       50         Read Only       No         Multiple Responses       No         Main Question Text       Email Address         Confirm       Email Address         Title {mouse over text}       Answer Space Placeholder         Answer Space Placeholder       Answer Space Placeholder         Answer Space Placeholder       Answer Space Placeholder         Answer Space Placeholder       Edits         Skip Pattern       After After hitting "save" if         email addresses match display       "'Your Email Address has been         updated" and return to User       Setting Screen. After selecting         Skip Pattern       After after selecting "Save", If email addresses don't match red         display message, "Email addresses do not match". The       After selecting "Save", If email addresses don to match". The                                                                                                    |                          |                                  |  |
| Tab IndexITab Index1TypeText, manual entryMin Length8Max length50Read OnlyNoMultiple ResponsesNoMultiple ResponsesNoMain Question TextEmail AddressComparisonConfirmEmail AddressConfirmTitle {mouse over text}Answer Space PlaceholderAnswer Space PlaceholderAnswer Space Post-textAnswer Space Post-textAnswer Space Post-textSkip PatternAfter After hitting "save" if<br>email addresses match display<br>""Your Email Address has been<br>updated" and return to User<br>Setting Screen. After selecting<br>"Back" return to User<br>Setting Screen.Special InstructionsAfter selecting "Save", If email<br>                                                                                                    |                          |                                  |  |
| menu.Tab Index1TypeText, manual entryMin Length8Max length50Read OnlyNoMultiple ResponsesNoMain Question TextEmail AddressEmail AddressConfirmEmail AddressConfirmTitle {mouse over text}Answer Space PlaceholderAnswer Space Pre-textAnswer Space Post-textAnswer Option Values<br>and LabelsEditsSkip PatternAfter After hitting "save" if<br>email addresses match display<br>""Your Email Address has been<br>updated" and return to User<br>Setting Screen. After selecting<br>"Back" return to User Settings<br>screen.Special InstructionsAfter selecting "Save", If email<br>addresses don't match red<br>display message, "Email<br>addresses do not match". The                                                                                                    | Required                 |                                  |  |
| Tab Index1TypeText, manual entryMin Length8Max length50Read OnlyNoMultiple ResponsesNoMain Question TextEmail AddressEmail AddressConfirmEmail AddressConfirmTitle {mouse over text}Answer Space PlaceholderAnswer Space PlaceholderAnswer Space Post-textAnswer Option Valuesand LabelsEditsSkip PatternAfter After hitting "save" if<br>email addresses match display<br>""Your Email Address has been<br>updated" and return to User<br>Setting Screen. After selecting<br>"Back" return to User Settings<br>screen.Special InstructionsAfter selecting "Save", If email<br>addresses do n't match red<br>display message, "Email<br>addresses do not match". The                                                                                                    |                          | under User Settings under Help   |  |
| TypeText, manual entryMin Length8Max length50Read OnlyNoMultiple ResponsesNoMain Question TextEmail AddressEmail AddressConfirmEmail AddressConfirmTitle {mouse over text}Answer Space PlaceholderAnswer Space PlaceholderAnswer Space Pre-textAnswer Option Values<br>and LabelsAfter After hitting "save" if<br>email addresses match display<br>""Your Email Address has been<br>updated" and return to User<br>Setting Screen. After selecting<br>"Back" return to User Settings<br>screen.Special InstructionsAfter selecting "Save", If email<br>addresses don't match red<br>display message, "Email<br>addresses do not match". The                                                                                                    |                          | menu.                            |  |
| Min Length       8         Max length       50         Read Only       No         Multiple Responses       No         Main Question Text       Email Address         Confirm       Email Address         Title {mouse over text}       Email Address         Answer Space Placeholder       Answer Space Pre-text         Answer Space Post-text       Answer Option Values         and Labels       Edits         Edits       Skip Pattern         After After hitting "save" if         email addresses match display         ""Your Email Address has been         updated" and return to User         Skip Pattern         After selecting         "Back" return to User         Special Instructions         After selecting "Save", If email         addresses don't match red         display message, "Email         addresses do not match". The                                                                                                    | Tab Index                | 1                                |  |
| Max length50Read OnlyNoMultiple ResponsesNoMain Question TextEmail AddressEmail AddressConfirmEmail AddressConfirmTitle {mouse over text}Answer Space PlaceholderAnswer Space Pre-textAnswer Space Post-textAnswer Option Valuesand LabelsEditsEditsSkip PatternAfter After hitting "save" if<br>email addresses match display<br>""Your Email Address has been<br>updated" and return to User<br>Setting Screen. After selecting<br>"Back" return to User Settings<br>screen.Special InstructionsAfter selecting "Save", If email<br>addresses don't match red<br>display message, "Email<br>addresses do not match". The                                                                                                    | Туре                     | Text, manual entry               |  |
| Read Only       No         Multiple Responses       No         Main Question Text       Email Address         Confirm       Email Address         Title {mouse over text}                                                                                                    | Min Length               |                                  |  |
| Multiple Responses       No         Main Question Text       Email Address         Email Address       Confirm         Email Address       Email Address         Title {mouse over text}       Image: Address         Answer Space Placeholder       Image: Address         Answer Space Pre-text       Image: Address         Answer Option Values       Image: Address         and Labels       Image: Address         Edits       Image: Address         Skip Pattern       After After hitting "save" if email addresses match display         ""Your Email Address has been updated" and return to User         Setting Screen. After selecting         "Back" return to User Settings screen.         Special Instructions       After selecting "Save", If email addresses don't match red display message, "Email addresses do not match". The                                                                                                    | Max length               | 50                               |  |
| Main Question TextEmail AddressConfirm<br>Email AddressTitle {mouse over text}Answer Space PlaceholderAnswer Space Pre-textAnswer Space Post-textAnswer Option Values<br>and LabelsEditsSkip PatternAfter After hitting "save" if<br>email addresses match display<br>""Your Email Address has been<br>updated" and return to User<br>Setting Screen. After selecting<br>"Back" return to User Settings<br>screen.Special InstructionsAfter selecting "Save", If email<br>addresses do not match". The                                                                                                    | Read Only                | No                               |  |
| Email AddressTitle {mouse over text}Answer Space PlaceholderAnswer Space Pre-textAnswer Space Pre-textAnswer Option Valuesand LabelsEditsSkip PatternAfter After hitting "save" if<br>email addresses match display<br>"Your Email Address has been<br>updated" and return to User<br>Setting Screen. After selecting<br>"Back" return to User Settings<br>screen.Special InstructionsAfter selecting "Save", If email<br>addresses do n't match red<br>display message, "Email<br>addresses do not match". The                                                                                                    | Multiple Responses       | No                               |  |
| Title {mouse over text}                                                                                                    | Main Question Text       | Email Address Confirm            |  |
| Answer Space Placeholder         Answer Space Pre-text         Answer Space Post-text         Answer Option Values         and Labels         Edits         Skip Pattern         After After hitting "save" if         email addresses match display         ""Your Email Address has been         updated" and return to User         Setting Screen. After selecting         "Back" return to User Settings         screen.         Special Instructions         After selecting "Save", If email         addresses don't match red         display message, "Email         addresses do not match". The                                                                                                    |                          | Email Address                    |  |
| Answer Space Pre-text       Answer Space Post-text         Answer Option Values       and Labels         Edits       Edits         Skip Pattern       After After hitting "save" if email addresses match display         "Your Email Address has been updated" and return to User         Setting Screen. After selecting         "Back" return to User Settings screen.         Special Instructions         After selecting "Save", If email addresses don't match red display message, "Email addresses do not match". The                                                                                                    | Title {mouse over text}  |                                  |  |
| Answer Space Post-text         Answer Option Values         and Labels         Edits         Skip Pattern         After After hitting "save" if         email addresses match display         "Your Email Address has been         updated" and return to User         Setting Screen. After selecting         "Back" return to User Settings         screen.         Special Instructions         After selecting "Save", If email         addresses don't match red         display message, "Email         addresses do not match". The                                                                                                    | Answer Space Placeholder |                                  |  |
| Answer Option Values<br>and Labels       Answer Option Values         Edits       Skip Pattern         After After hitting "save" if<br>email addresses match display<br>""Your Email Address has been<br>updated" and return to User<br>Setting Screen. After selecting<br>"Back" return to User Settings<br>screen.         Special Instructions       After selecting "Save", If email<br>addresses don't match red<br>display message, "Email<br>addresses do not match". The                                                                                                    | Answer Space Pre-text    |                                  |  |
| and LabelsImage: Second second se | Answer Space Post-text   |                                  |  |
| EditsSkip PatternAfter After hitting "save" if<br>email addresses match display<br>"Your Email Address has been<br>updated" and return to User<br>Setting Screen. After selecting<br>"Back" return to User Settings<br>screen.Special InstructionsAfter selecting "Save", If email<br>addresses don't match red<br>display message, "Email<br>addresses do not match". The                                                                                                    | Answer Option Values     |                                  |  |
| Skip PatternAfter After hitting "save" if<br>email addresses match display<br>""Your Email Address has been<br>updated" and return to User<br>                                                                                                    | and Labels               |                                  |  |
| email addresses match display<br>""Your Email Address has been<br>updated" and return to User<br>Setting Screen. After selecting<br>"Back" return to User Settings<br>screen.Special InstructionsAfter selecting "Save", If email<br>addresses don't match red<br>display message, "Email<br>addresses do not match". The                                                                                                    | Edits                    |                                  |  |
| email addresses match display<br>""Your Email Address has been<br>updated" and return to User<br>Setting Screen. After selecting<br>"Back" return to User Settings<br>screen.Special InstructionsAfter selecting "Save", If email<br>addresses don't match red<br>display message, "Email<br>addresses do not match". The                                                                                                    | Skip Pattern             | After After hitting "save" if    |  |
| updated" and return to User         Setting Screen. After selecting         "Back" return to User Settings         screen.         Special Instructions         After selecting "Save", If email         addresses don't match red         display message, "Email         addresses do not match". The                                                                                                    |                          | email addresses match display    |  |
| Setting Screen. After selecting         "Back" return to User Settings         screen.         Special Instructions         After selecting "Save", If email         addresses don't match red         display message, "Email         addresses do not match". The                                                                                                    |                          | "Your Email Address has been     |  |
| Setting Screen. After selecting         "Back" return to User Settings         screen.         Special Instructions         After selecting "Save", If email         addresses don't match red         display message, "Email         addresses do not match". The                                                                                                    |                          | updated" and return to User      |  |
| "Back" return to User Settings         screen.         Special Instructions         After selecting "Save", If email         addresses don't match red         display message, "Email         addresses do not match". The                                                                                                    |                          |                                  |  |
| screen.         Special Instructions         After selecting "Save", If email<br>addresses don't match red<br>display message, "Email<br>addresses do not match". The                                                                                                    |                          |                                  |  |
| Special Instructions       After selecting "Save", If email         addresses don't match red       display message, "Email         addresses do not match". The                                                                                                    |                          | l c                              |  |
| addresses don't match red<br>display message, "Email<br>addresses do not match". The                                                                                                    | Special Instructions     |                                  |  |
| addresses do not match". The                                                                                                    | *                        |                                  |  |
| addresses do not match". The                                                                                                    |                          | display message, "Email          |  |
|                                                                                                    |                          | 1.                               |  |
| warning should stay up until the                                                                                                    |                          | warning should stay up until the |  |

| user selects a either the "Save" |  |
|----------------------------------|--|
| or "Return" button again.        |  |

# 2.16b Page Name/ID: Change\_Username

## 2.16.1 General Instructions

Vertical

b. Title and Subtitle:

a. Layout:

- c. Pre-Instructions: CE Diary (Heading)
- d. Main Question Wording:

New Username

Confirm New Username

e. Post-Instructions: 'Save' button 'Back' Button

#### f. Special Instructions:

- 1. All fields must be filled in before Username change can be accepted.
- 2. The headers "New Username" and "Confirm New Username" should be left justified.
- 3. Entries in new Username and Confirm New Username should be the same.
- 4. Entries in Email address and Confirm email address should be the same.
- 5. At the bottom of the screen there should be a 'Back' button that takes the user back to the previous screen.
- 6. Upon click 'Save' button and all criteria are met, popup should appear that says "Your username has been updated". Popup should automatically disappear in 5 seconds.

# 2.16.2 Online Layouts

# 2.16.3 Data Elements

2.16.3.1

DataElement Name/ID:

New\_UN

| Label                   | New_UN                     |  |
|-------------------------|----------------------------|--|
| Required                | Yes. User clicks on on the |  |
|                         | Update link under User     |  |
|                         | Settings.                  |  |
| Tab Index               | 2                          |  |
| Туре                    | Text                       |  |
| Min Length              | 8                          |  |
| Max length              | 20                         |  |
| Read Only               | No                         |  |
| Multiple Responses      | No                         |  |
| Main Question Text      | New Username               |  |
| Title {mouse over text} |                            |  |

| Answer Space Placeholder |            |  |
|--------------------------|------------|--|
| Answer Space Pre-text    |            |  |
| Answer Space Post-text   |            |  |
| Answer Option Values     |            |  |
| and Labels               |            |  |
| Edits                    |            |  |
| Skip Pattern             |            |  |
| Special Instructions     |            |  |
| DataElement Name/ID:     | Confirm_UN |  |

2.16.3.2

| Label                    | Confirm_UN                        |  |
|--------------------------|-----------------------------------|--|
| Field name               | Confirm_UN                        |  |
| Required                 | Yes.                              |  |
| Tab Index                | 1                                 |  |
| Туре                     | Text, manual entry                |  |
| Min Length               | 8                                 |  |
| Max length               | 20                                |  |
| Read Only                | No                                |  |
| Multiple Responses       | No                                |  |
| Main Question Text       | Confirm New Username              |  |
| Title {mouse over text}  |                                   |  |
| Answer Space Placeholder |                                   |  |
| Answer Space Pre-text    |                                   |  |
| Answer Space Post-text   |                                   |  |
| Answer Option Values     |                                   |  |
| and Labels               |                                   |  |
| Edits                    |                                   |  |
| Skip Pattern             | On Selecting "Save", if           |  |
|                          | New_UN and Confirm_UN do          |  |
|                          | not match or are empty, display   |  |
|                          | "Your New and Confirm             |  |
|                          | Usernames do not match" and       |  |
|                          | stay on screen, else if New_UN    |  |
|                          | and Confirm_UN match display      |  |
|                          | "Your Username has been           |  |
|                          | updated" for 5 seconds and        |  |
|                          | return to previous screen. If you |  |
|                          | select "Back" return to previous  |  |
| Sussial Instructions     | screen.                           |  |
| Special Instructions     |                                   |  |

## 2.16.3.3

2.16.3.4 DataElement Name/ID:

New\_email

| Label      | New_email |  |
|------------|-----------|--|
| Field name | New_email |  |

| Required                 | Yes. User clicks on Update link |  |
|--------------------------|---------------------------------|--|
| -                        | under User Settings.            |  |
| Tab Index                | 1                               |  |
| Туре                     | Text, manual entry              |  |
| Min Length               | 8                               |  |
| Max length               | 50                              |  |
| Read Only                | No                              |  |
| Multiple Responses       | No                              |  |
| Main Question Text       | Email:                          |  |
| Title {mouse over text}  |                                 |  |
| Answer Space Placeholder |                                 |  |
| Answer Space Pre-text    |                                 |  |
| Answer Space Post-text   |                                 |  |
| Answer Option Values     |                                 |  |
| and Labels               |                                 |  |
| Edits                    |                                 |  |
| Skip Pattern             |                                 |  |
| Special Instructions     |                                 |  |

## 2.16.3.5

DataElement Name/ID:

Confirm\_email

| Yes. User clicks on Change                |                                                                                        |
|-------------------------------------------|----------------------------------------------------------------------------------------|
| Username link.                            |                                                                                        |
| 2                                         |                                                                                        |
| Text                                      |                                                                                        |
| 8                                         |                                                                                        |
| 50                                        |                                                                                        |
| No                                        |                                                                                        |
| No                                        |                                                                                        |
| Confirm Email Address                     |                                                                                        |
|                                           |                                                                                        |
|                                           |                                                                                        |
|                                           |                                                                                        |
|                                           |                                                                                        |
|                                           |                                                                                        |
|                                           |                                                                                        |
|                                           |                                                                                        |
| <on 'save'="" button="" click=""> if</on> |                                                                                        |
| New_email is not the same as              |                                                                                        |
| Confirm email, then display               |                                                                                        |
|                                           |                                                                                        |
|                                           |                                                                                        |
|                                           |                                                                                        |
|                                           | 2<br>Text<br>8<br>50<br>No<br>No<br>Confirm Email Address<br>Confirm Email Address<br> |

| Special Instructions |                                                          |
|----------------------|----------------------------------------------------------|
|                      | <on back="" clicking=""> return to previous screen.</on> |
|                      | seconds.                                                 |
|                      | display "Your e-mail address<br>has been updated" for 5- |
|                      | but the email address is new,                            |
|                      | Confirm_email are the same                               |
|                      | Else if New email and                                    |
|                      | address.                                                 |
|                      | Please try a different email                             |
|                      | address is already registered.                           |
|                      | registered display "That email                           |
|                      | but that email is already                                |
|                      | Confirm email are the same                               |
|                      | If New email and                                         |
|                      | address."                                                |
|                      | display, "Please enter an email                          |
|                      | Confirm email are empty                                  |

#### Page Name/ID: General Instructions

## 2.17.1 General Instructions

2.17

- a. Layout: Vertical
- b. Title and Subtitle:
- c. Pre-Instructions: CE Diary (Heading)
- d. Main Question Wording:

# **General Instructions**

Complete this diary for Week 1 and Week 2 of the two-week period. Enter EVERYTHING you and the people in your household spend money on each day – the products you buy, the services you use, the household expenses you have during the week – no matter how large or small they are.

We recommend that you record your expenses each day. Think about where you went and what you did.

| Include p | payments by:      |                                        |
|-----------|-------------------|----------------------------------------|
| Cash      | Credit/Debit Card | Automatic Withdrawal/Payroll Deduction |
| Check     | Money Order       | Store Charge Card                      |
| Food St   | amps              | WIC Voucher Gift Certificate           |

Keep receipts and other records so that you will remember to record what you bought or paid for.

Some record types include: Receipts Bank Statements Bills Pay Stubs

Catalog/Internet Purchases Credit Card Statements Include items that you bought for people who are not in your household, such as gifts.

## **DO NOT RECORD:**

- Expenses while you were away from home overnight.
- Business or farm operating expenses
- ♦ Sales tax *except* for Meals, Snack, and Drinks Away from Home.
- e. Post-Instructions: 'Back' button
- f. Special Instructions:
  - 1. Upon click of 'General Instructions' link, open new window with General Instructions Screen.
  - **2.** At the bottom of the screen there should be a 'Back' button that takes the user back to the previous screen.

## 2.18 Page Name/ID: How to Fill Out Your Diary

## 2.18.1 General Instructions

a. Layout:

Vertical

- b. Title and Subtitle:
- c. Pre-Instructions: CE Diary (Heading)
- d. Main Question Wording:

# How to Fill Out Your Diary

## For each category, please record:

- Meals, Snacks, and Drinks Away from Home
  - ✓ Select the date of purchase.
  - ✓ Enter the name of the restaurant, vendor, or cafeteria where you made this purchase.
  - ✓ Enter the total cost with tax, tip, and fees. Include any **delivery fees** in the total cost.
  - $\checkmark$  Mark one of the four choices that best describes where you made the purchase.
  - ✓ Mark whether alcoholic beverages were included or not, and if yes, enter the cost of the alcoholic beverages.
- Food and Drinks for Home Consumption
  - ✓ Select the date of purchase.
  - $\checkmark$  Enter the name of the store, business, or website where the item was purchased.
  - ✓ Describe the item.
  - ✓ Enter the cost without tax and deduct any discounts or coupons.
  - ✓ Mark whether the item was fresh, frozen, bottled/canned, or other.
- <u>Clothing, Shoes, Jewelry, and Accessories</u>
  - ✓ Select the date of purchase.
  - $\checkmark$  Enter the name of the store, business, or website where the item was purchased.
  - ✓ Describe the item and enter the cost without tax.
  - ✓ Mark the appropriate sex and age range of the person for whom the item was bought.
- All Other Products, Services, and Expenses
  - ✓ Select the date of purchase.
  - $\checkmark$  Enter the name of the store, business, or website where the item was purchased.
  - ✓ Describe the item and enter the cost without tax.
  - e. Post-Instructions: 'Back' button
  - f. Special Instructions:
    - **1.** Upon click of 'How to Fill Out Your Diary' link, open new window with How to Fill Out Your Diary Screen.

2. At the bottom of the screen there should be a 'Back' button that takes the user back to the previous screen.

### 2.19 Page Name/ID: Diary Examples

2.19.1 General Instructions

b. Layout:

Vertical

- c. Title and Subtitle:
- d. Pre-Instructions: CE Diary (Heading)
- e. Main Question Wording:

# **Diary Examples**

## 1. Meals, Snacks, and Drinks Away from Home

- Fast Food, Take-out, Delivery, Concession (you pay BEFORE you eat/drink)
- Full Service Places (you pay AFTER you eat/drink)

• Vending Machines or Mobile Vendors/Food Trucks (include vending machines, carts, & food trucks that move from place to place)

• Employer and School Cafeterias (includes elementary school pre-payments)

## 2. . Food and Drinks for Home Consumption

- Grain Products (cake mixes, cereal, cornmeal, flour, pasta, rice, spaghetti, etc.)
- Bakery Products (cakes, cookies, frozen waffles, pies, white bread, other bread, etc.)
- Beef (briskets, ground beef, round & other roasts, sirloin, etc.)
- **Pork** (bacon, ham, pork chops, sausage, etc.)
- Poultry (chicken parts, duck, whole turkey, etc.)
- Other meats (bologna, frankfurters, lamb, liverwurst, organ meats, salami, etc.)
- Fish & Seafood (fish, shellfish, etc.)
- Oils, Fats & Dressings (salad dressing, shortening, vinegar, etc.)
- Eggs & Dairy Products (butter, cream, cheese, ice cream, skim milk, powdered milk, etc.)
- Fruits & Fruit Juices (apples, bananas, cranberry juice, oranges, orange juice, etc.)
- Sugar, Sugar Substitutes & Sweets (artificial sweeteners, candy, gum, jams, jellies, etc.)
- Vegetables & Vegetable juices (beans, corn, lettuce, potatoes, tomatoes, tomato juice, etc.)

• Other Food Items (baby food, pet food, frozen foods, gourmet/specialty items, sauces, seasonings, soups, etc.)

■ Non-Alcoholic Beverages (carbonated & non-carbonated waters, cola & other carbonated beverages, fruitflavored beverages, instant & ground coffee, tea, etc.)

Alcoholic Beverages (beer, champagne, liqueurs, whiskey, wine, etc.)

■ Food & Beverages Purchases as Gifts for someone not in your household (candy, cheese, fruit baskets, wine, etc.)

## 3. Clothing, Shoes, Jewelry, and Accessories

**Casual, Sportswear, Formal** (dress, pants, shirt, shorts, suit, sweater, etc.)

Undergarments & Sleep Clothes (hosiery, lingerie, pajamas, socks, etc.)

- Outdoor, Work, School, Costumes (coat, jacket, thermals, uniform, windbreaker, etc.)
- Shoes (boots, dress, sandals, slippers, sneakers, etc.)
- Sports-team Clothes & Sports Shoes (cleats, golf shoes, ski boots, team uniform, etc.)

Jewelry, Accessories, & Sewing Items (belt, buttons, hairpiece, hat, ring, thread, umbrella, etc.)

## 4. All Other Products, Services, and Expenses

• Medicines, Medical Supplies & Services (bandages, canes & other medical equipment, doctor & dentist services, prescription eyeglasses, health insurance, prescription drugs, ointments, vitamins, wheelchairs, etc.)

• Entertainment/Amusements & Sports/Recreation (admissions to movies, clubs, sporting & cultural events, camping, CDs, concert tickets, hunting, sports & exercise equipment, tapes, toys, TVs, video/stereo equipment, video purchase/rental, etc.)

• Housekeeping Supplies & Services (bathroom tissue, brooms, laundry & cleaning detergents, light bulbs, maid service, mops, paper towels, sponges, etc.)

**Housewares & Small Household Appliances** (blenders, coffee makers, cooking utensils, dinnerware, glassware, irons, utensils, pots & pans, telephones, & toasters, etc.)

**School Expenses** (daycare, high school & college tuition, room & board, school supplies, textbooks,

etc.)

**Transportation Expenses** (airline fares, buses, car rental, commuter fares, new & used cars, maintenance and repair, parking fees, taxis, tolls, train fares, etc.)

■ Personal Care Products & Services (cosmetics, dental products, deodorants, hair care products, hand soap, men's & women's haircuts, perfume, shaving products, skin care products, etc.)

• Clothing Services (alterations, dry cleaning, shoe repairs, storage, tailoring, etc.)

- **Tobacco & Smoking Supplies** (cigarettes, cigars, pipes, smoking accessories, tobacco, etc.)
- Gasoline, Oil, & Additives (brake fluid, coolants, gasoline, motor oil, etc.)

• Home Furnishings, Decorative Items, Linens, & Major Appliances (art work, clocks, curtains, lamps, picture frames, pillows, plants, refrigerators, rugs, sheets, sofas, stoves, table cloths, tables, towels, vases, etc.)

• Home Maintenance, Hardware, Lawn Supplies & Services (hand tools, improvement & repair equipment, lawn/garden equipment, nails, power tools, screws, supplies, services, etc.)

**Housing Expenses** (cable service, electricity, garbage removal, heating/cooling, insurance, maintenance fees, mortgage payments, property taxes, rent, telephone, etc.)

• All Other Expenses (alteration and repair of household furnishings, ATM service fees, babysitting, books, club dues, diaper services, donations, legal & accounting fees, magazines, newspapers, pet supplies & veterinary services, photographic supplies, postage, sewing goods, shipping & handling, stationery, etc.)

- f. Post-Instructions: 'Back' button
- g. Special Instructions:
  - 4. Upon click of 'Diary Examples' link, open new window with Diary Examples Screen.
  - **5.** At the bottom of the screen there should be a 'Back' button that takes the user back to the previous screen.

## 2.20 Page Name/ID: FAQs

## 2.20.1 General Instructions

- a. Layout: Vertical
- b. Title and Subtitle:
- c. Pre-Instructions: CE Diary (Heading)
- d. Main Question Wording:

# **Frequently Asked Questions**

1. What should I do if I forget my Username and Password? Click on the "Forgot Username" and/or "Forgot Password" links on the login screen. Follow the relevant directions. If you have any issues, call the CE Help Desk at 877-744-1522 or email Census.CE.Helpdesk@census.gov

2. How detailed should my descriptions be? Refer to the Examples Page for examples of the level of detail needed in each part. [insert hyperlink to Diary Examples Screen]. Do not rely solely on brand names.

3. How can I delete or make changes to an expense that I've saved? Locate the saved expense listed under the relevant date in the Expenses section of the main page. Click on the saved expense and make any changes. Click the 'Save' button to save your changes. Click the 'Delete' button to delete your expense.

4. How should I record multiple quantities? You may group identical items on the same entry and enter a total cost of all the items, or you may write each item on a separate entry with the individual cost.

5. How should I record pre-payments such as a subway fare card? Record the expense when you pay for it, not when you use it.

6. How should I record credit card purchases? Record the purchase on the day that you use your credit card to pay for it, not the day you receive or pay your credit card bill.

7. Should I record automatic deductions taken from my paycheck or bank account? Yes, record automatic deductions (such as health insurance premiums taken out of your account or paycheck) only if they are deducted that week.

8. Should I record typical monthly bills? Yes, record typical monthly bills only if you pay them during the week that you have the diary. Enter them in the section called All Other Products, Services, and Expenses.

9. What should I do when I use coupons, discount cards, or loyalty cards? Subtract the discount from the original price and enter the amount that you paid.

10. Can I just give you receipts instead of entering the information online? No, we need you to enter the information into the online diary. We encourage you to save your receipts to review them with your Field Representative at the end of the week.

11. How should I record items if I don't know whether it includes tax? Write down the amount paid.

12. What if I make a contribution or charitable donation? Record money contributions or donations in the section called All Other Products, Services, and Expenses.

13. What about gift cards or gift certificates? If you buy a gift certificate to give to someone, enter it as a regular expense. If you <u>buy</u> a gift card or gift certificate to give to someone, enter the cost of it in *All Other Products, Services, and Expenses*. If you <u>use</u> a gift card, enter the full amount for your purchase as if paid with cash.

14. What do I do about returns and exchanges? If an item is bought and returned during the diary period, it can be deleted (see FAQ 3). If it was bought outside the diary period and returned during the period, do not make any entry. If an item is exchanged during the diary period, change or edit the item that was returned to the new item and its cost on the day the exchange was made (see FAQ 3).

15. Should I record subsidized/reimbursed expenses? Yes, but if someone not in your household pays for or helps pay for an expense or if you will be reimbursed for an expense, only record the amount that you or someone in your household has to pay.

16. What should I do about shipping & handling costs? Include the shipping & handling cost in the total price of the item. If the shipping & handling covered multiple items, include the shipping & handling in the total price of one item from the order.

17. How do I know what items to report for each type of expense? Click or tap on the icon next to each expense type category.

- e. Post-Instructions: 'Back' button
- f. Special Instructions:
  - 1. Upon click of 'FAQs' link, open new window with FAQs Screen.
  - 2. At the bottom of the screen there should be a 'Back' button that takes the user back to the previous screen.

## 2.21 Page Name/ID: Definitions

#### 2.21.1 General Instructions

a. Layout:

Vertical

- b. Title and Subtitle:
- c. Pre-Instructions: CE Diary (Heading)
- d. Main Question Wording:

# Definitions

**Date Purchased** – select the date from this list on which the meal or item was purchased. The dates available reflect the data collection period for your household's diary keeping period.

Describe item or expense – Type in a brief description of your purchase. Be as specific as possible.

Where did you make this purchase? (Meals, Snacks, and Drinks Away from Home) – Select the type of place where the Meals, Snacks, and Drinks Away from Home was purchased by someone in your household. For example:

Fast Food, Delivery, Take-out, Concession: you pay before you eat or drink;

Full Service places: you pay after you eat or drink;

Vending Machines or Mobile Vendors/Food Trucks: include vending machines, carts, and food trucks that move from place to place;

Employer or School Cafeteria: includes school meal pre-payments.

Were alcoholic beverages included? (Meals, Snacks, and Drinks Away from Home) – If beer, wine, or other alcoholic beverages were purchased, select the yes box.

**Is this item?** (Food and Drinks for Home Consumption) – Select the nature or type of packaging for the Food and Drinks for Home Consumption that was purchased. For example: Fresh, Frozen, Bottled/Canned, or Other.

**Business** (Enter Business Name) - Type in the name of the store, restaurant, or website where the item was purchased.

**Was the item for:** (Clothing, Shoes, Jewelry, and Accessories) – Select the age range and gender of the person for which clothing, shoes, jewelry, or accessories was purchased. For example: Under 2 years old, Boy 2 to 15 years old, Girl 2 to 15 years old, Man 16 year and over, or Woman 16 year and over.

#### e. Post-Instructions: 'Back' button

#### f. Special Instructions:

- 1. Upon click of 'Definitions' link, open new window with Definitions Screen.
- 2. At the bottom of the screen there should be a 'Back' button that takes the user back to the previous screen.

#### 2.22 Page Name/ID: Accessibility

#### 2.22.1 General Instructions

- I. Layout: Vertical
- II. Title and Subtitle:
- III. Pre-Instructions: CE Diary (Heading)
- IV. Main Question Wording:

The Census Bureau is committed to making online forms and other public documents on its Internet server accessible to all. Currently, we are reviewing our web sites and making modifications to those pages, which are not in compliance with the Americans with Disabilities Act. We use Hypertext Markup Language (HTML) to create pages that are generally accessible to persons using screen-reading devices, and we are careful in our construction of HTML documents to ensure maximum accessibility. We include alternate text describing graphics.

Many Census Bureau Internet documents are in ASCII or HTML formats. These documents are accessible to persons using screen-reading software. We also have a large number of documents in Adobe Acrobat PDF (Portable Document Format) files. Currently, many people using screen-reading devices cannot read documents in PDF format, specifically those that were created from a scanned hard copy.

Adobe Systems, Inc. is producing various products designed to make Adobe Acrobat documents accessible to persons using screen-reading software. Adobe's accessibility web pages describe their efforts.

To allow us to better serve those with visual disabilities who are having difficulty accessing PDF documents; you may contact us directly for further assistance at 301-763-INFO (4636), 800-923-8282, or by submitting a request at ask.census.gov.

#### V. Post-Instructions: 'Close' button

#### VI. Special Instructions:

- Upon click of "Accessibility Statement" link, open new window with Accessibility Screen.
- At the bottom of the screen there should be a 'Close' button that takes closes the Accessibility popup.

#### 2.22.2 Data Elements

2.22.2.1

.1 DataElement Name/ID: Accessi

| Accessibility |  |
|---------------|--|
|---------------|--|

| Label                   | Burden                        |  |
|-------------------------|-------------------------------|--|
| Required                | Yes. Screen opens on clicking |  |
|                         | "Accessibility" link          |  |
| Tab Index               |                               |  |
| Туре                    | Clickable                     |  |
| Min Length              | n/a                           |  |
| Max length              | n/a                           |  |
| Read Only               | Yes                           |  |
| Multiple Responses      | No                            |  |
| Main Question Text      | n/a                           |  |
| Title {mouse over text} |                               |  |

| Answer Space Placeholder           |                                                                  |  |
|------------------------------------|------------------------------------------------------------------|--|
| Answer Space Pre-text              |                                                                  |  |
| Answer Space Post-text             |                                                                  |  |
| Answer Option Values<br>and Labels |                                                                  |  |
| Edits                              |                                                                  |  |
| Skip Pattern                       | <on 'close'="" button="" click=""><br/>[close popup window]</on> |  |
| Special Instructions               |                                                                  |  |

### 2.23 Page Name/ID: User Settings

2.23.1 General Instructions

a. Layout:

Vertical

- b. Title and Subtitle:
- c. Pre-Instructions: CE Diary (Heading)
- d. Main Question Wording:

# **User Settings**

Follow the links below to change either your Username or Password 'Change Password' Button

'Change Username' button

- I. **Post-Instructions:** 'Return to Diary' button
- II. Special Instructions:
  - 1. Upon click of 'Change Password', go to Change\_Password page.
- 2. Upon click of 'Change Username', go to Change\_Username page.
- 3. At the bottom of the screen there should be a 'Return to Diary' button that takes the user back to the previous screen.

#### 2.23.2 DataElement Name/ID: Security\_Question

| Label                    | Security Question              |  |
|--------------------------|--------------------------------|--|
|                          | <b>2</b> _ <                   |  |
| Field name               | Security Question              |  |
| Required                 | Yes. User clicks on Change     |  |
|                          | Username link. User must add a |  |
|                          | security question to enter a   |  |
|                          | username or password.          |  |
| Tab Index                | 1                              |  |
| Туре                     | Dropdown list; clickable       |  |
| Min                      | 1                              |  |
| Max                      | 5                              |  |
| Read Only                | No                             |  |
| Multiple Responses       | No                             |  |
| Main Question Text       |                                |  |
| Title {mouse over text}  |                                |  |
| Answer Space Placeholder |                                |  |
| Answer Space Pre-text    |                                |  |
| Answer Space Post-text   |                                |  |
| Answer Option Values     | 1. What is the name of your    |  |
| and Labels               | first pet?                     |  |

|                      | 2. In what city were you                                      |  |
|----------------------|---------------------------------------------------------------|--|
|                      | born?                                                         |  |
|                      | 3. What is your paternal                                      |  |
|                      | grandfather's first name?                                     |  |
|                      | 4. What was the last name of                                  |  |
|                      | your third grade teacher?                                     |  |
|                      | 5. Who was your childhood                                     |  |
|                      | hero?                                                         |  |
|                      | 6. What is the name of your                                   |  |
|                      | favorite pet?                                                 |  |
|                      | 7. When you were young,                                       |  |
|                      | what did you want to be                                       |  |
|                      | when you grew up?                                             |  |
|                      |                                                               |  |
| Edits                |                                                               |  |
| Skip Pattern         | <pre><on 'save'="" button="" click=""> if</on></pre>          |  |
|                      | security_question is empty, then                              |  |
|                      | display message saying, "Please                               |  |
|                      | select a security question."                                  |  |
|                      | Else goto Security_ans                                        |  |
| Special Instructions | User must add a security                                      |  |
|                      | question to enter a username or<br>password. Until a user has |  |
|                      | entered a security question                                   |  |
|                      | display in red under Username                                 |  |
|                      | and Password under User                                       |  |
|                      | Settings the text, "Please add a                              |  |
|                      | security question and answer in                               |  |
|                      | order to change your                                          |  |
|                      | username".                                                    |  |

## 2.23.3 DataElement Name/ID: Security\_ans

| Label                    | Security_ans               |  |
|--------------------------|----------------------------|--|
| Required                 | Yes. User clicks on Change |  |
|                          | Username link.             |  |
| Tab Index                | 2                          |  |
| Туре                     | Text                       |  |
| Min Length               | 8                          |  |
| Max length               | 20                         |  |
| Read Only                | No                         |  |
| Multiple Responses       | No                         |  |
| Main Question Text       | Security Question Answer   |  |
| Title {mouse over text}  |                            |  |
| Answer Space Placeholder |                            |  |

| Answer Space Pre-text  |                                                                                                    |  |
|------------------------|----------------------------------------------------------------------------------------------------|--|
| Answer Space Post-text |                                                                                                    |  |
| Answer Option Values   |                                                                                                    |  |
| and Labels             |                                                                                                    |  |
| Edits                  |                                                                                                    |  |
| Skip Pattern           | <ul> <li><on 'save'="" button="" click=""> if<br/>security_ans is empty, then<br/>display message saying,</on></li> <li>"Please answer security<br/>question."</li> <li>Else if user entered an answer<br/>then display message, "Your<br/>security question and answer<br/>has been updated" and return<br/>user to previous screen.</li> </ul> |  |
| Special Instructions   |                                                                                                    |  |

## **3. APPENDIX A: "I" POPUPS**

## 3.1 Categories:

The following popups are for each category of expenditures. These popups appear in the Category section on the DateScreen, when the user clicks the "I" icon for each of the four expenditure categories.

## 3.1.1 Meals, Snacks and Drinks Away from Home

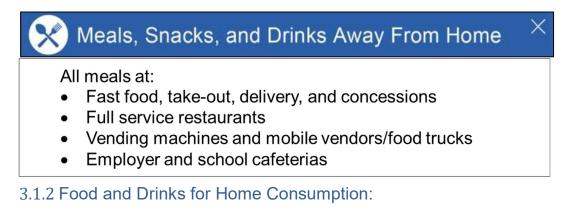

🛒 Food and Drinks for Home Consumption

- Grain and bakery products
- Eggs and dairy products
- Beef, poultry, pork, and other meats
- Fruits and vegetables
- Fish and seafood
- Alcoholic and non-alcoholic beverages
- Oils, fats, and dressing
- Sugar, sweets, snacks, and other food

3.1.3 Clothing, Shoes, Jewelry and Accessories:

Clothing, Shoes, Jewelry, and Accessories
 Casual, sportswear, and formal wear
 Undergarments and sloopwaar

- Undergarments and sleepwear
- Outdoor, work, and school clothes
- Jewelry, accessories, and sewing items
- Sports teams clothes and sports shoes
- Costumes and uniforms
- Shoes

3.1.4 All Other Products, Services, and Expenses

# S All Other Products, Services, and Expenses

- Medical expenses and supplies
- Entertainment and recreation
- Utilities and housing expenses
- Home appliances, furnishings, and decorative items
- Education expenses and supplies
- Transportation expenses
- Tobacco and smoking supplies
- Personal care and hygiene items
- Dry cleaning and other clothing services

 $\times$ 

Х

## 3.2 Descriptions:

These popups appear when the 'l' icon next to the description item or expense variable on the ExpenseFDB, ExpenseCLO, and ExpenseOTH screens is clicked.

NOTE: There is no description field for Meals Snacks and Drinks away from Home.

## 3.2.1 Food and Drinks for Home Consumption:

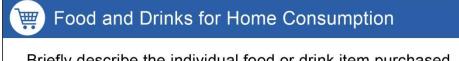

Briefly describe the individual food or drink item purchased such as eggs, orange juice, or ground beef.

## 3.2.2 Clothing, Shoes, Jewelry and Accessories:

Clothing, Shoes, Jewelry, and Accessories Briefly describe the item purchased such as a sweater

Briefly describe the item purchased such as a sweater, soccer cleats, or necklace.

## 3.2.3 All Other Products, Services, and Expenses

All Other Products, Services, and Expenses

Briefly describe the item or expense such as paper towels, textbook, prescription medicine, cigarettes, or electric bill.

## 4. APPENDIX B: Receipt Examples

## 4.1 Receipt Examples:

Receipt examples popup when the 'l' icon next to the Total Cost variable on the ExpenseMLS, ExpenseFDB, ExpenseCLO, and ExpenseOTH screen is clicked.

Alternative Text for these receipt examples is displayed in the specs for each relevant screen (Page 40 for ExpenseMLS, page 47 for ExpenseFDB, page 52 for ExpenseCLO, page 57 for ExpenseOTH)

## 4.1.1 Meals, Snacks and Drinks Away from Home

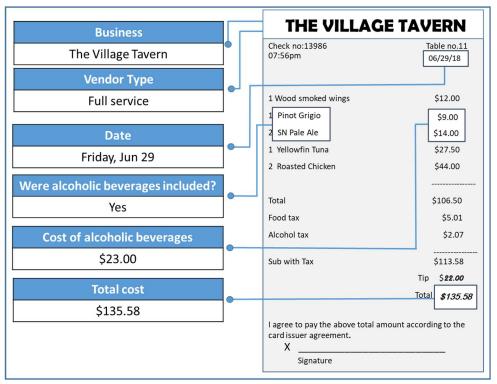

4.1.2 Food and Drinks for Home Consumption:

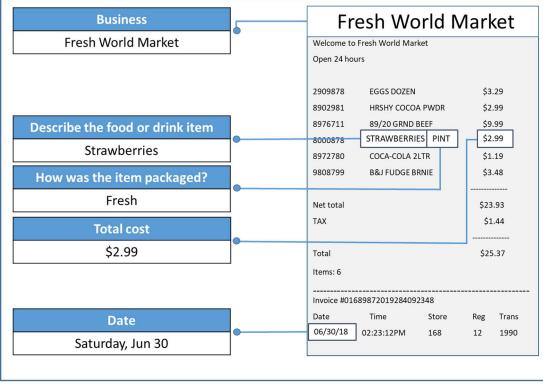

4.1.3 Clothing, Shoes, Jewelry and Accessories:

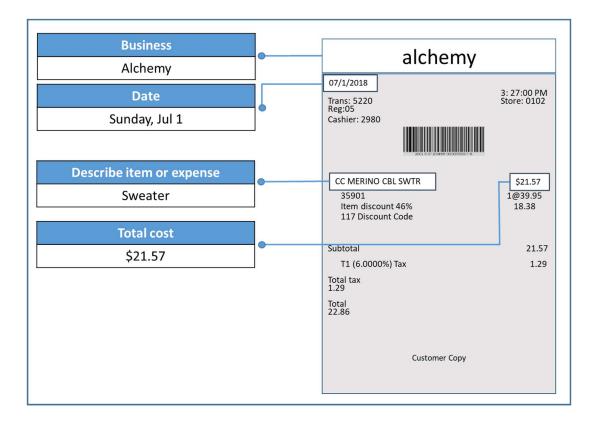

## 4.1.4 All Other Products, Services, and Expenses

| Business<br>ValuMart                 | Valu • Mart                                                                                                    |
|--------------------------------------|----------------------------------------------------------------------------------------------------|
| Date<br>Thursday, Jun 28             | 6/28/2018 5:02PM           Household Supplies           003060430         PALMOLIVE         \$3.79           908900298         BOUNTY PAPER TOWELS         \$16.99           787689081         ZIPLOC QUART 100CT         \$3.49                                                                         |
| Describe item or expense<br>Handsoap | 787689099       ZIPLOC GAL 60CT       \$3.29         980827890       VL KITCHEN TRASH BAGS       \$8.99         997699900       CLR HANDSOAP       \$2.49         Grocery       071080901       MILK REDUCED GAL       \$6.26         2@\$3.13 EA       908190019       CHOBANI GRK YOGHURT       \$4.97 |
| Total cost       \$2.49              | Health Beauty Cosmetics<br>290981789 MAYBELL SHDW MAUVE \$6.98<br>Misc<br>098780128 IAMS DRY CAT FOOD \$8.99                                                                                                    |
|                                      | 10% off at \$9.99         SUBTOTAL       \$66.34         MD TAX 6.000%       \$3.98         TOTAL       \$70.32                                                                                                    |